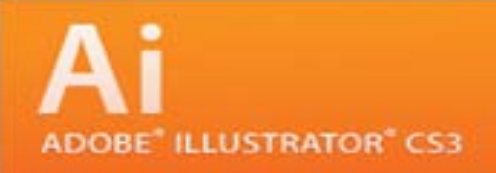

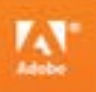

# Adobe Illustrator CS3

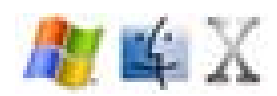

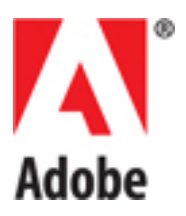

# Adobe Illustrator CS3

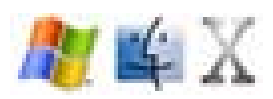

Apple, Mac, Macintosh, and Mac OS X, are trademarks of Apple Computer, Inc. Adobe InDesign, Adobe PhotoShop, Adobe illustrator, and Adobe Acrobat are trademarks of Adobe Systems Incorporated.

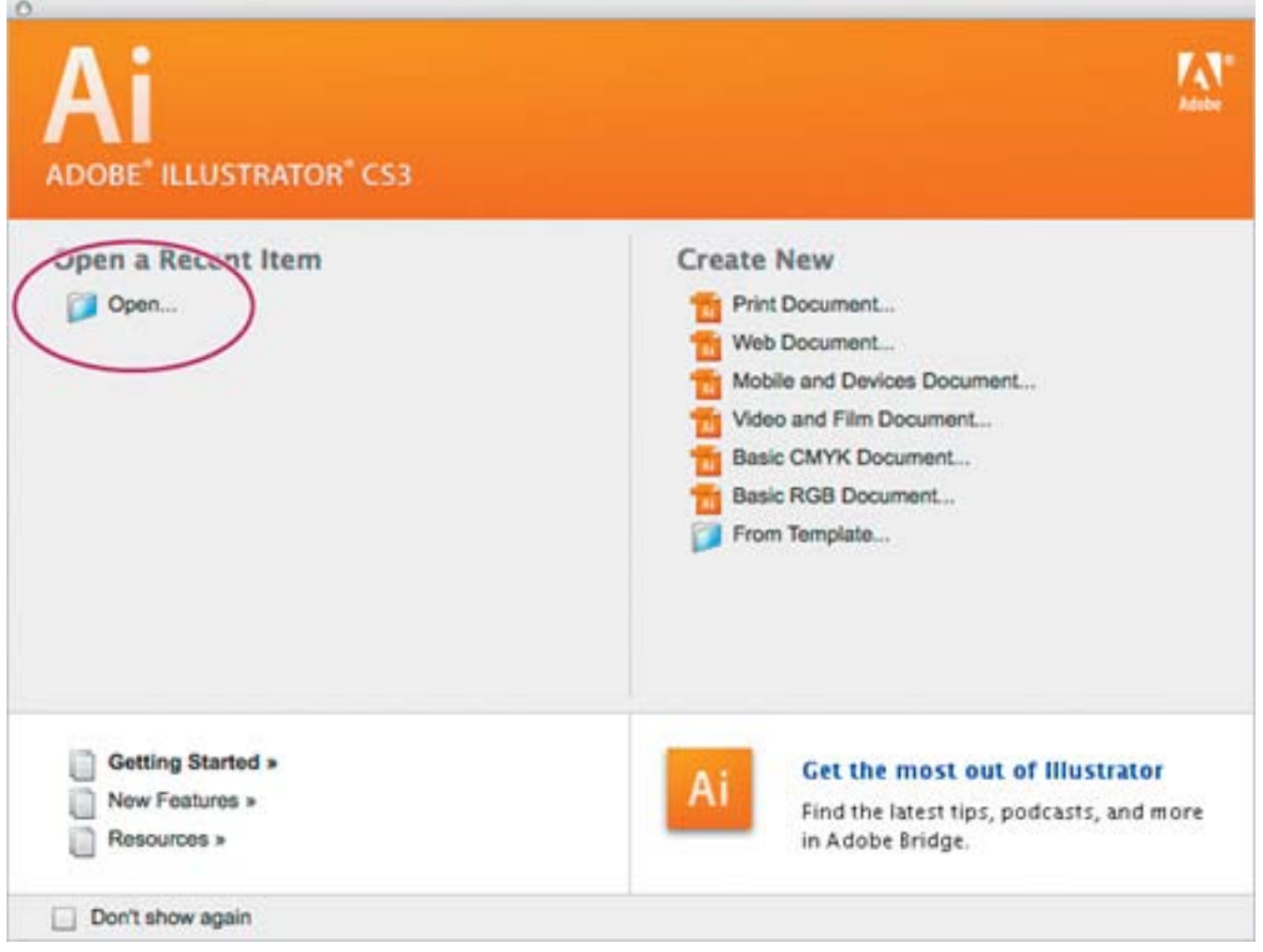

عند بداية تشغيل البرنامج تظهر تلك الشاشه والتي تتيح لي انشاء ملف جديد من الملفات ذات الاعدادات الجاهزة او انشاء ملف من الملفات الجاهزة المصاحبة للبرنامج او فتح ملف قديم

ادوات البرنامج

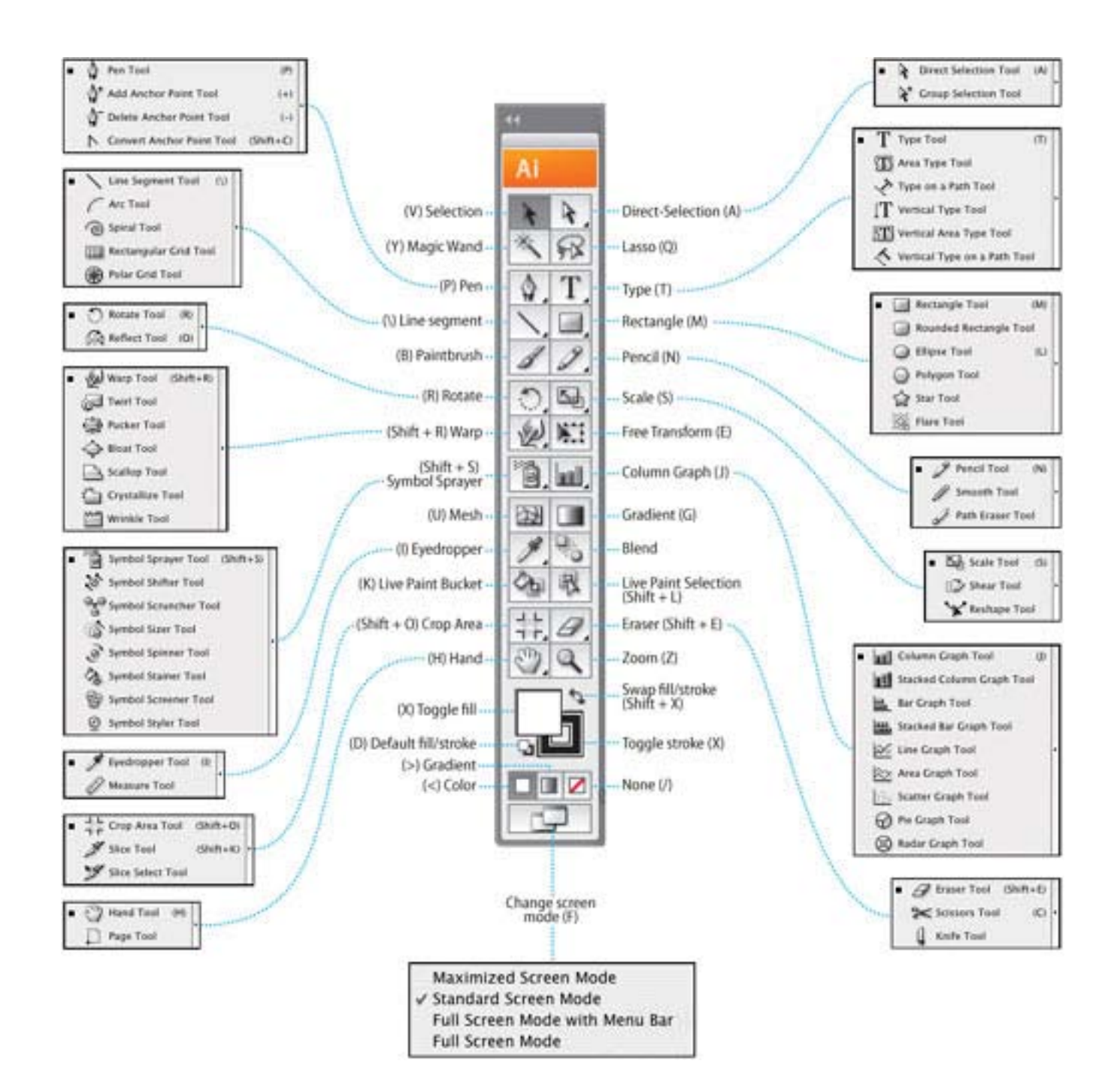

# Tools panel overview

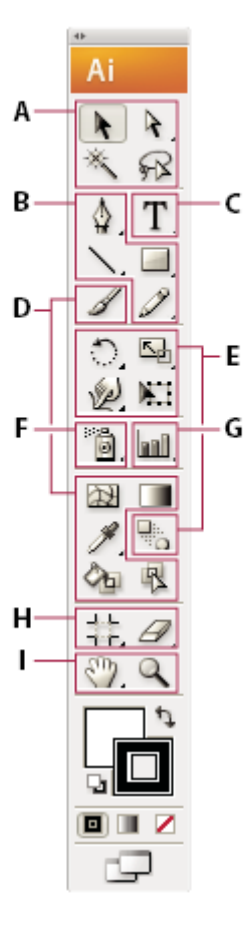

### **@Selection tools** ■ k Selection (V)

- & Direct Selection (A) Group Selection
- $\blacksquare$   $\mathbb{X}$  Magic Wand (Y)
- $\blacksquare$   $\Omega$  Lasso (Q)

# **OD** Drawing tools

- $\blacksquare$   $\lozenge$  Pen (P)  $\mathbb{Q}^*$  Add Anchor Point  $(+)$ 
	- Delete Anchor (-) Point
	- Convert Anchor Point
- $\blacksquare$  Line Segment (\)  $\curvearrowright$  Arc
	- Spiral
	- FEE Rectangular Grid
	- **B** Polar Grid
- $\blacksquare$  Rectangle  $(M)$ 
	- Rounded Rectangle
	- Ellipse (L)
	- ◯ Polygon
	- Star ∫
	- Q. Flare
- $\blacksquare$  Pencil (N) Smooth
- Path Eraser

# **G** Type tools

- $\blacksquare$  Type (T) **T** Area Type √ Type On a Path **T** Vertical Type
	- **T** Vertical Area Type ← Vertical Type
	- On a Path

## **O** Painting tools

- $\blacktriangleright$  Paintbrush (B)
- DE Mesh (U)
- $\blacksquare$  Gradient (G)
- $\blacksquare$  Eyedropper (I) Measure
- A Live Paint Bucket (K)
- HLive Paint Selection  $(Shift+L)$

### **O** Reshaping tools

- $\blacksquare$  Rotate (R) SR Reflect (O)
- ■Sale (S) ∏⊉Shear Reshape
- Varp (Shift-R) ெ Twirl ■Pucker **O** Bloat
- **B** Scallop
- Crystallize ™¶ Wrinkle
- **Extra** Free Transform (E)
- a Blend (W)

# **O** Symbol tools

- Symbol Sprayer  $(Shift +S)$ 
	- Symbol Shifter
	- Symbol Scruncher
	- Symbol Sizer
	- Symbol Spinner
- Symbol Stainer
- 图 Symbol Screener
- Symbol Styler

## **G** Graph tools

- $=$  all Column Graph (J)
	- **B** Stacked Column Graph
	- Bar Graph
	- Stacked Bar Graph
	- « Line Graph
	- X Area Graph
	- **Scatter Graph**
	- **←** Pie Graph
	- Co Radar Graph

### **O** Slicing and cutting tools

■ teop Area (Shift +0)

Slice (Shift+K) Slice Select

 $\blacksquare$   $\blacktriangleleft$  Eraser (Shift +E) Scissors (C) L Knife

### **O** Moving and zooming tools

- $\blacksquare$   $\overset{\text{\tiny{(3)}}}{\smile}$  Hand  $\;$  (H) □ Page
- $\blacksquare$   $\blacksquare$  Zoom (Z)

Indicates default tool \*Keyboard shortcuts appear in parenthesis

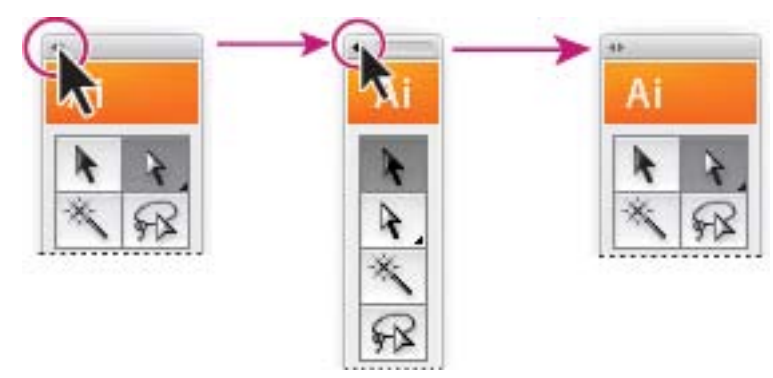

ميكنك الضغط علي االسهم لتحويل االدوات لعمود واحد او العكس

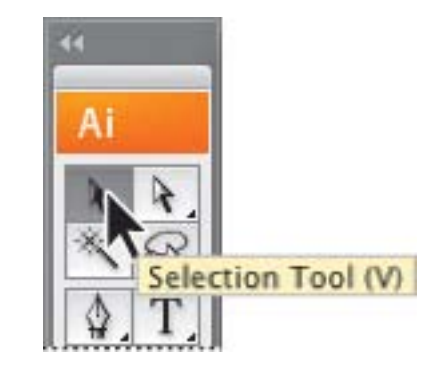

اختيار الاداة باللضغط بالماوس عليها

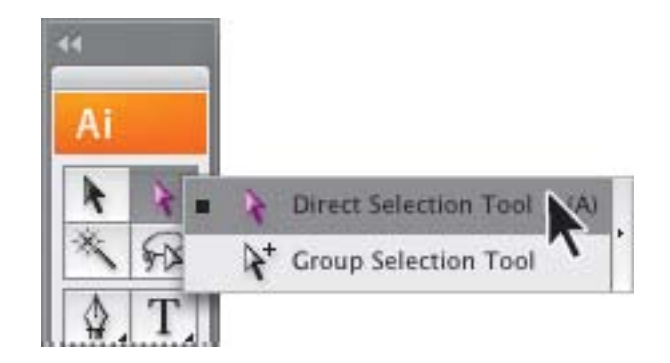

لاختيار اداة اخرى اضغط بالماوس واختر الاداة الثانية

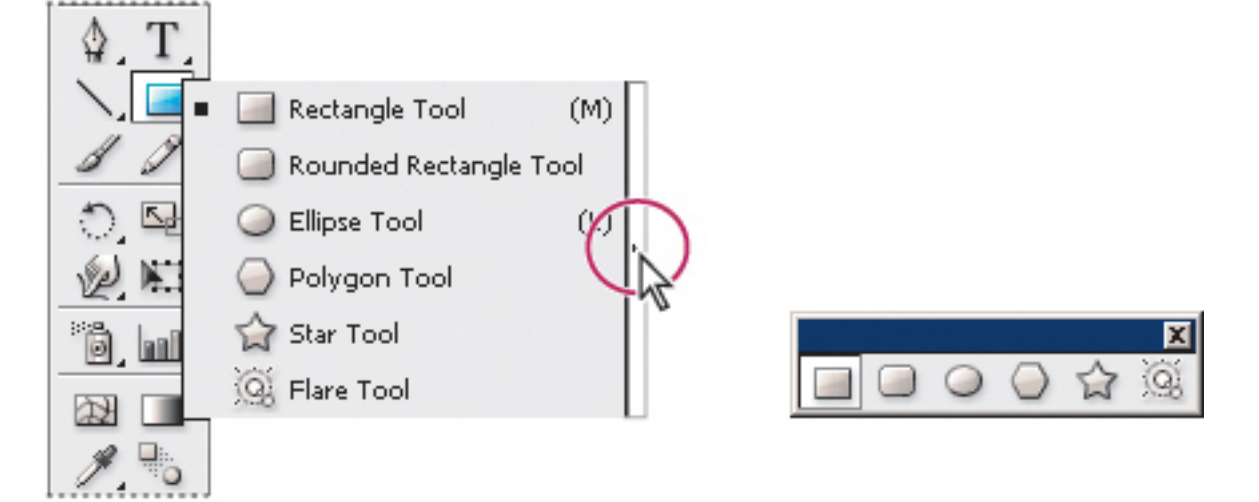

اضغط علي السهم الصغير في اي مجمموعة ادوات لتتحول الي مجموعة مستقلة

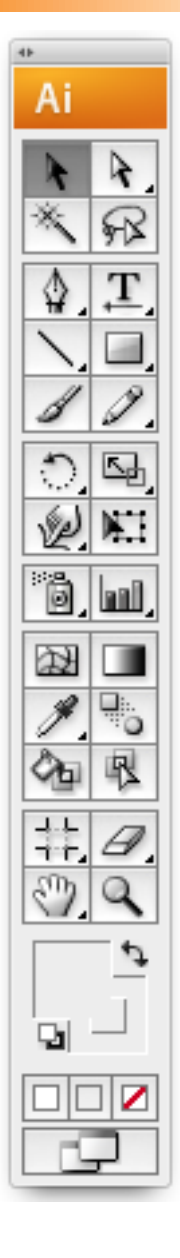

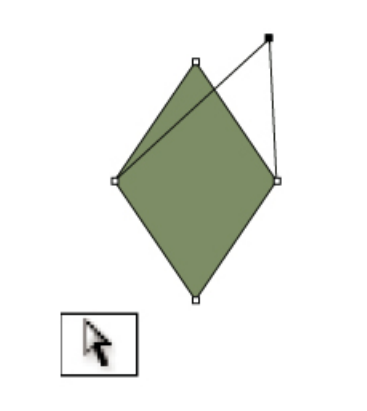

اداة التحديد المباشر تمكنك من نقط او مسار

The Direct Selection tool (A) selects points or path segments within objects.

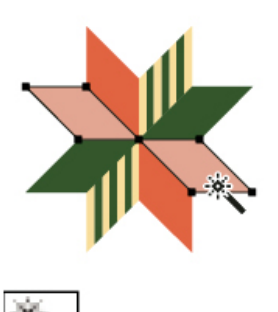

اداة التحديد املاجيك ومتكنك من حتديد اشكال ذات خصائص متشابهة

The Magic Wand tool (Y) selects objects with similar attributes.

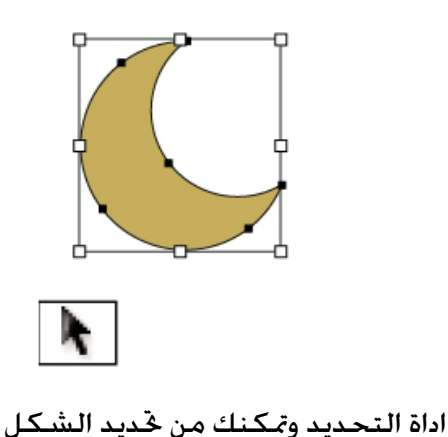

The Selection tool (V) selects entire ob-<br>jects.

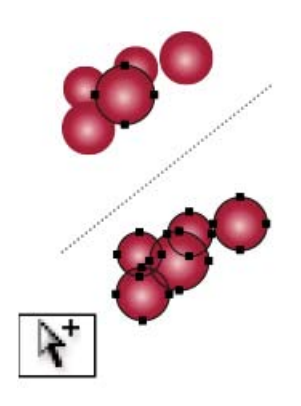

اداة التحديد اجلروب متكنك من حتديد اشكال او جروب داخل جروب

The Group Selection tool selects objects and groups within groups.

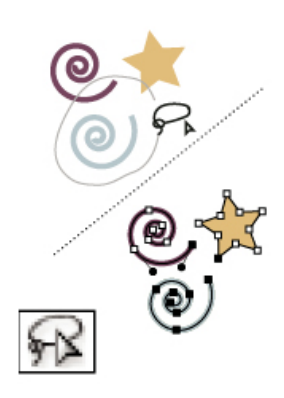

اداة التحديــد الحــر وتمكنك من خَديــد نقاط او مسارات داخل شكل

The Lasso tool (Q) selects points or path segments within objects.

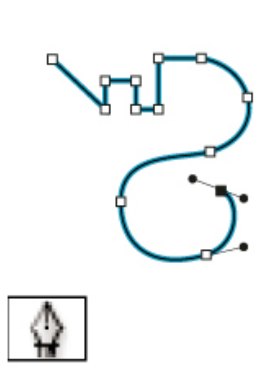

اداة المسار تمكنك من رسم خطوط مستقيمة ومنحنيات لرسم اشكال

The Pen tool (P) draws straight and curved lines to create objects.

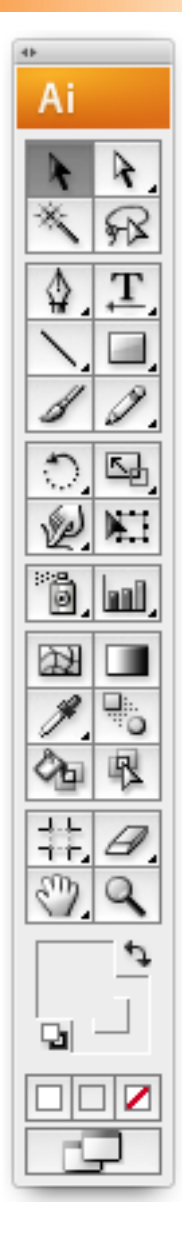

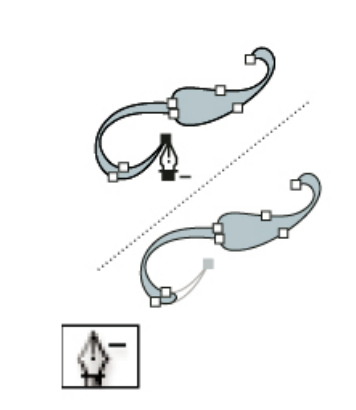

اداة مســح نقط حْكم ومْكنك من مسح نقط حتكم

The Delete Anchor Point tool (-) deletes anchor points from paths.

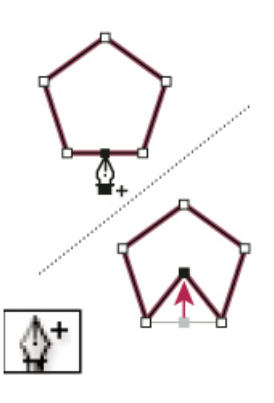

اداة اضافة نقط حتكم ومتكنك من اضافة نقط حتكم The Add Anchor Point tool (+) adds anchor points to paths.

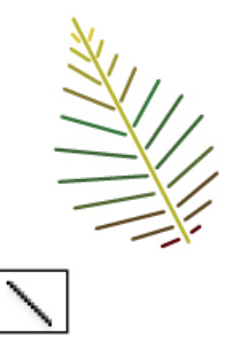

اداة رســـم الخطوط وتمكنك من رســـم اشكال مستقيمه باخلطوط

The Line Segment tool (\) draws individual straight line segments.

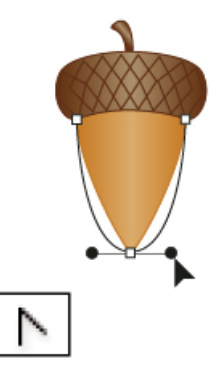

اداة خويــل النقــط ومّكنك من تغييــر النقط الناعمه الي نقط زوايا والعكس

The Convert Anchor Point tool (Shift+C) changes smooth points to corner points and vice versa.

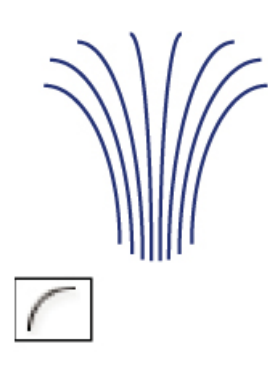

اداة الزوايا ومتكنك من رسم الزويا

The Arc tool draws individual concave or convex curve segments.

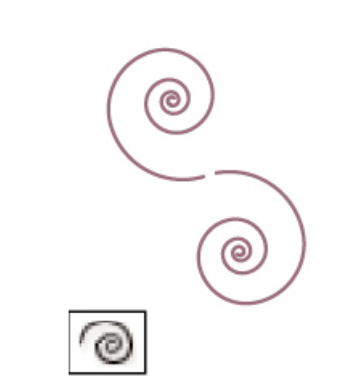

اداة رســـم الـدوامـه وتمكنك من رسـم دوامات مع عقارب الساعة او عكس عقارب الساعة

The Spiral tool draws clockwise and counterclockwise spirals.

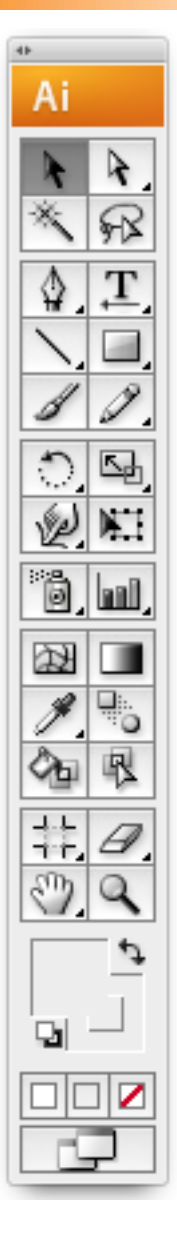

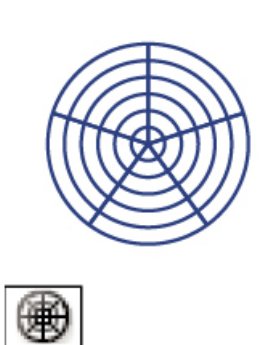

اداة رســـم شـــبكـة من الدوائر ومكــن من خلال االسهم التحكم في عدد الدوائر واخلطوط The Polar Grid tool draws circular chart arids.

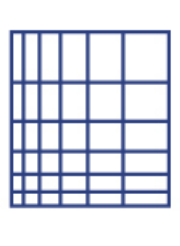

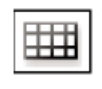

اداة رسم شبكة من المستطيلات ومكن من خلال االسهم التحكم في عدد االعمدة والصفوف The Rectangular Grid tool draws rectan-<br>gular grids.

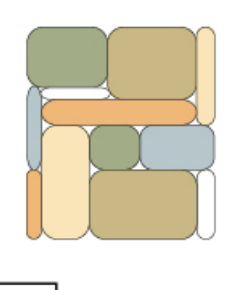

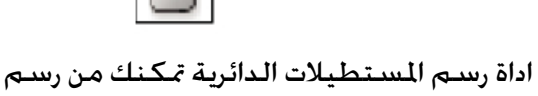

المربعات والمستطيلات بزوايا دائرية

The Rounded Rectangle tool draws squares and rectangles with rounded .corners

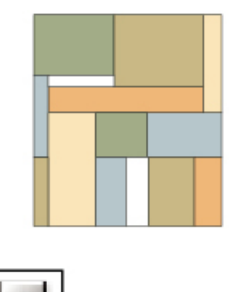

اداة رسم المستطيلات تمكنك من رسم المربعات واملستطيالت

The Rectangle tool (M) draws squares and rectangles.

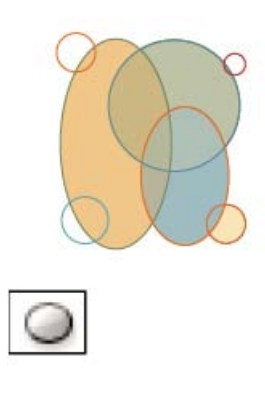

اداة رسم الدوائر متكنك من رسم دوائر واشكال بيضاوية

The Ellipse tool (L) draws circles and .ovals

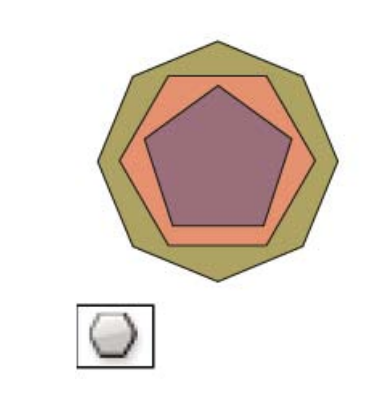

اداة رسم الاشــكال المنتظمة تمكنك من رسم اشكال منتظمة

he Polygon tool draws regular, multi-<br>sided shapes.

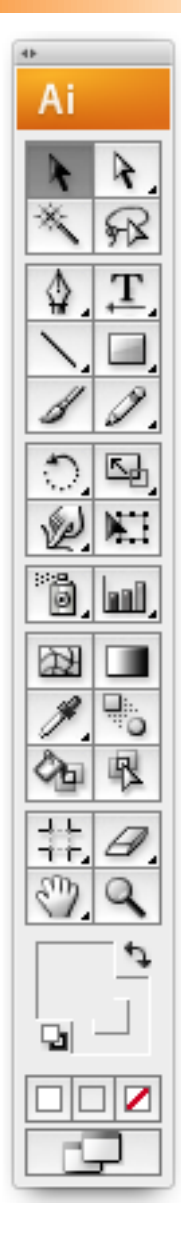

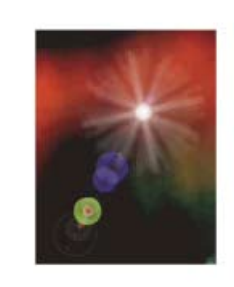

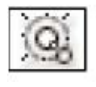

اداة الشعلة متكنك من رسم اضاءة بعدسة

The Flare tool creates lens-flare or solar-<br>flare-like effects.

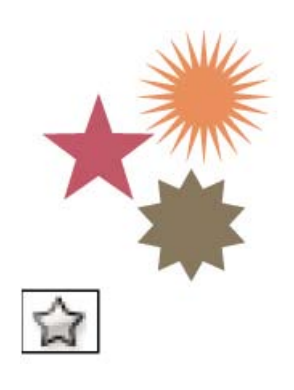

اداة النجوم متكنك من رسم جنوم

The Star tool draws stars.

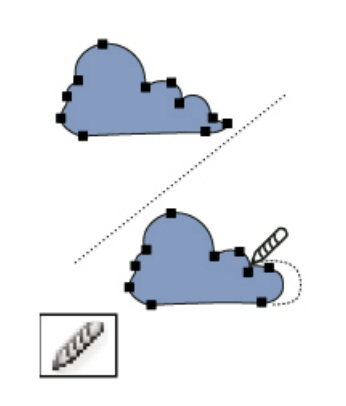

اداة تنعيم النقاط ومحكنــك من تنعيم النقاط على المسار

The Smooth tool smooths Bezier paths.

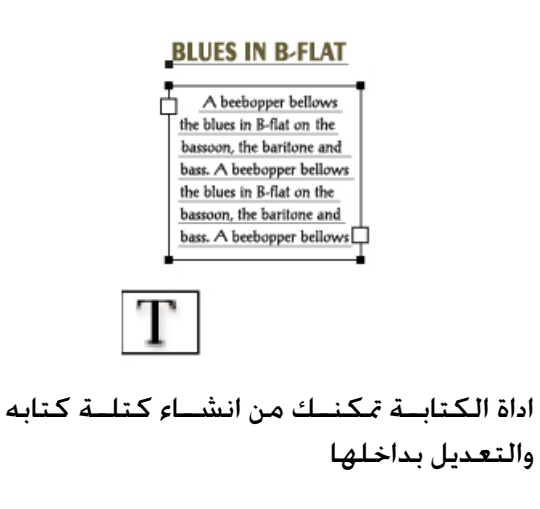

The Type tool (T) creates individual type and type containers and lets you enter and edit type.

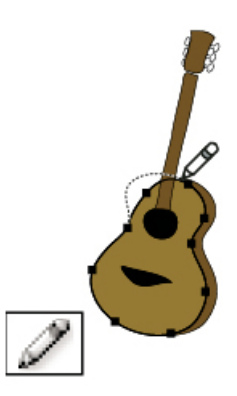

اداة القلــم الرصاص متكنك من رســم وتعديل خطوط حرة

The Pencil tool (N) draws and edits free-<br>hand lines.

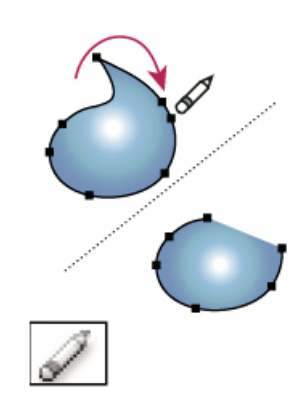

اداة مســـح المســار مّكنك من مســـح المسار او نقط علية

The Path Eraser tool erases paths and anchor points from the object.

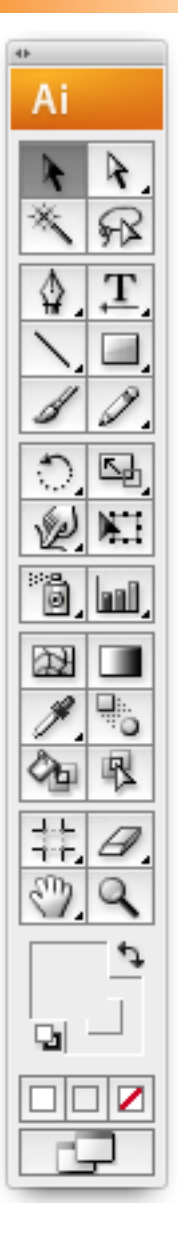

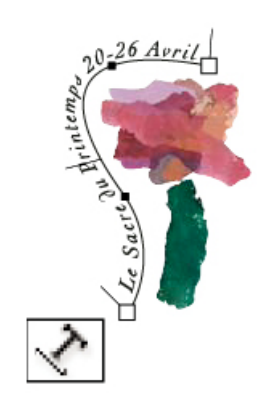

اداة الكتابة علي مسار متكنك من الكتابة علي

مسار والتعديل علي الكتابة The Type On A Path tool changes paths to type paths, and lets you enter and edit type on them.

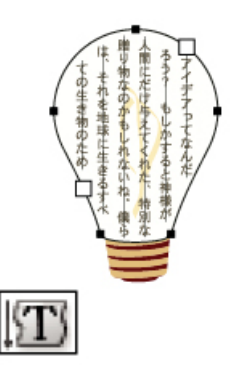

اداة الكتابــة الافقــى داخــل مســـار مْكنك من الكتابة افقيا داخل مسار مغلق والتعديل علي الكتابة

The Vertical Area Type tool changes closed paths to vertical type containers and lets you enter and edit type within them.

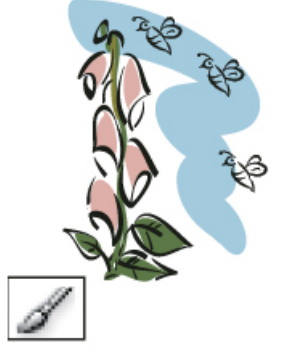

اداة الفرشـــاة مّكنك من الرسم الحر بالفرشاة او بالبوصة

The Paintbrush tool (B) draws freehand and calligraphic lines, as well as art and patterns on paths.

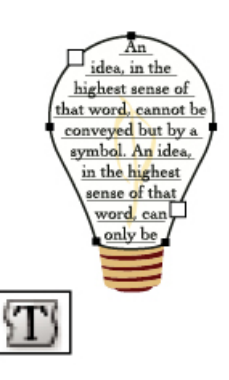

اداة الكتابــة داخل مســار مْكنك مــن الكتابة داخل مسار مغلق والتعديل علي الكتابة The Area Type tool changes closed paths to type containers and lets you enter and edit type within them.

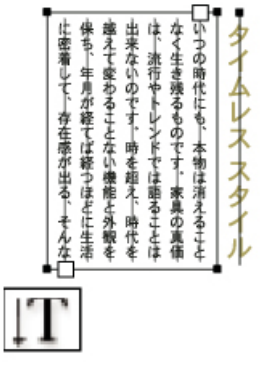

اداة الكتابة الافقي تمكنك مسن الكتابة افقيا والتعديل علي الكتابة

The Vertical Type tool creates vertical type and vertical type containers and lets you enter and edit vertical type.

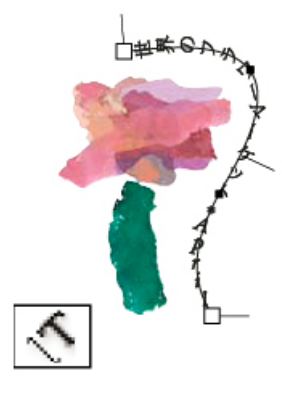

اداة الكتابــة الافقـــى علـــى مســـار مّكنك من الكتابــة افقيــا علــى مســار والتعديــل على الكتابة

The Vertical Type On A Path tool changes paths to vertical type paths and lets you enter and edit type on them

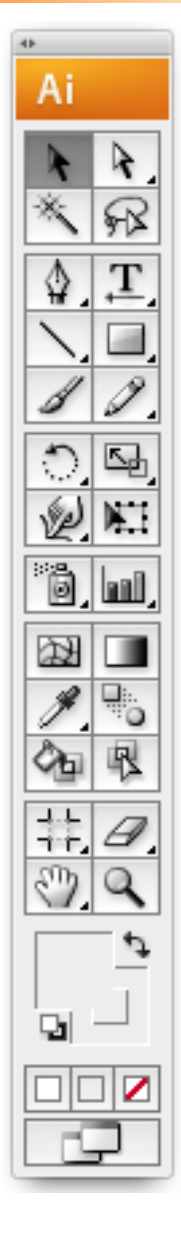

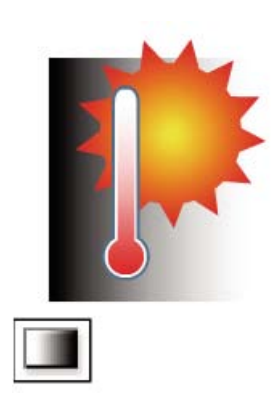

اداة التدرج متكنك من التحكم في بدايه ونهاية التدرج وزاويتة The Gradient tool (G) adjusts the begin-<br>ning and ending points and angle of

gradients within objects.

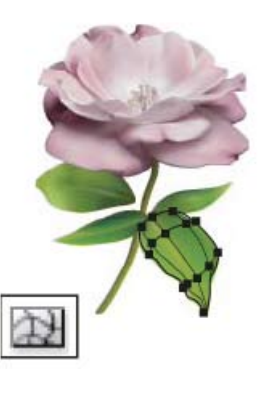

اداة الشــبكة تمكنــك مــن انشــاء او تعديــل شبكة The Mesh tool (U) creates and edits

meshes and mesh envelopes.

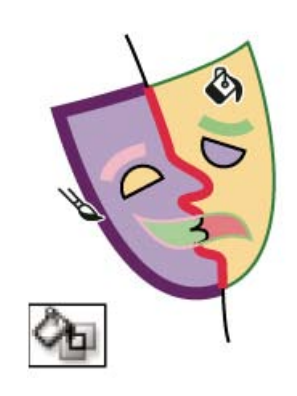

اداة تلوين مباشــر تمكنك مــن تلوين تقاطعات املسارات

The Live Paint Bucket tool (K) paints faces and edges of Live Paint groups with the current paint attributes.

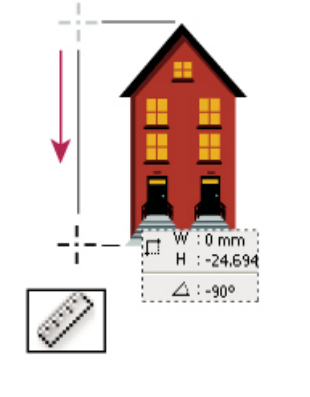

اداة القيـاس تمكنك مـن قياس المسـافات بين النقط

The Measure tool measures the distance between two points.

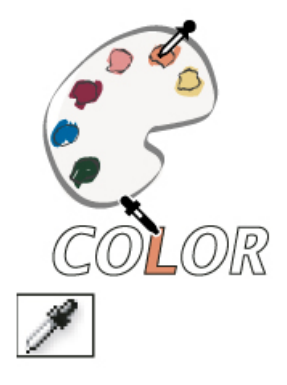

اداة القطارة متكن من تطبيق تنس��يقات شكل او كتابة الي شكل اخر او كتابة اخري

plies color, type, and appearance attri-<br>butes, including effects, from objects. The Eyedropper tool (I) samples and ap-<br>plies color, type, and appearance attri-The Eyedropper tool (I) samples and ap-

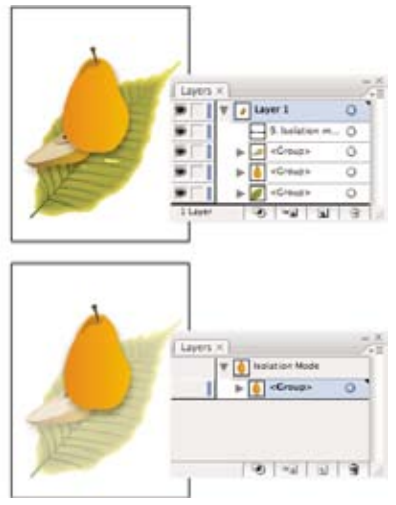

اداة حتديد التقاطعات

The Live Paint Selection tool selects faces and edges within Live Paint groups.

## **Tools**

### الادوات

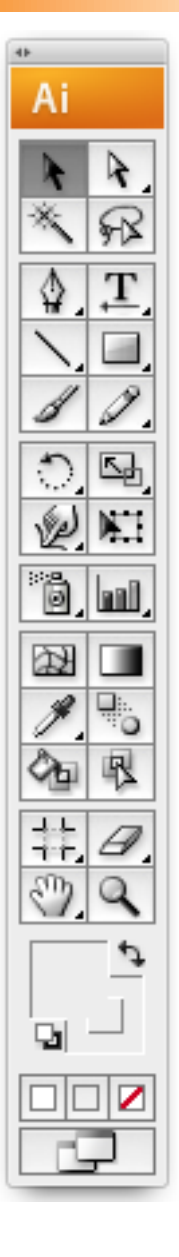

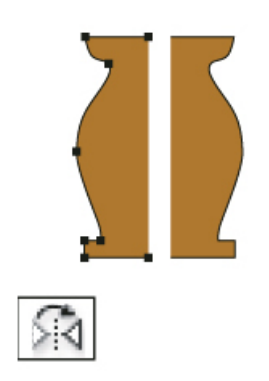

اداة الانعــكاس تمكنــك من انعكاس الاشــكال حول خط

The Reflect tool (O) flips objects over a fixed axis.

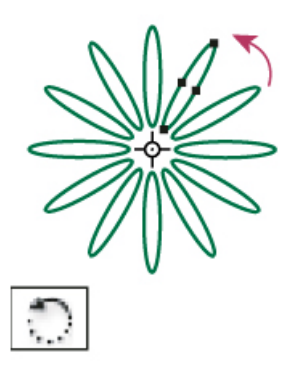

اداة الــدوران تمكنــك مــن دوران الاشـــكـال حـول نقطه ثابتة The Rotate tool (R) rotates objects around a fixed point.

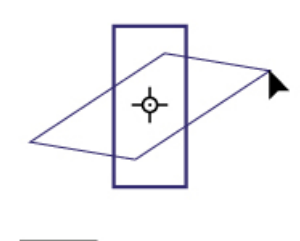

اداة الميل تمكنك من ميل الاشــكال حول نقطه ثابتة

The Shear tool skews objects around a fixed point.

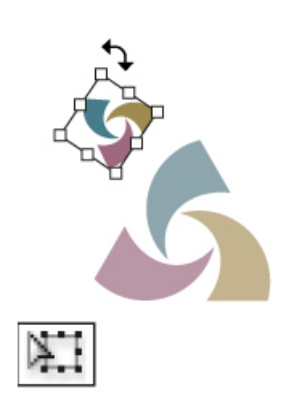

اداة الـدوران والتكبير الحر تمكنك مه عمل دوران وتكبير وتصغير وميل للشكل المدد

The Free Transform tool (E) scales, rotates, or skews a selection.

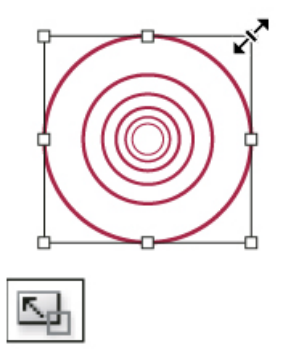

اداة التكبيـر والتصغير تمكنك من تغيير حجم الشكل حول نقطه ثابتة

The Scale tool (S) resizes objects around a fixed point.

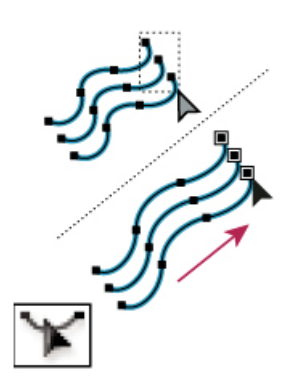

اداة اعـادة تشــكيل شــكل تمكنك مــن اعادة تشكيل شكل

The Reshape tool adjusts selected anchor points while keeping the overall detail of the path intact.

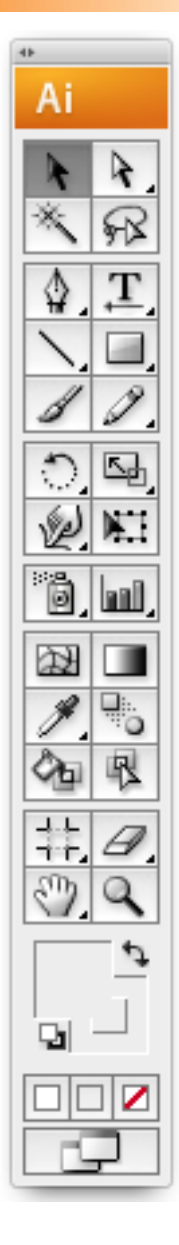

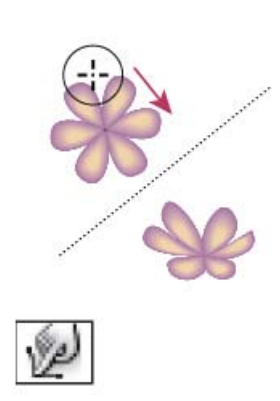

اداة الانعواج وتمكنك من انعواج الاشكال

The Warp tool (Shift+R) molds objects with the movement of the cursor (like molding clay, for example).

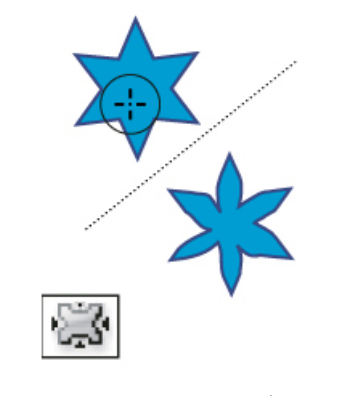

اداة جْعيـد الاشــكال ومْكنـك مـن جْعيـد االشكال

The Pucker tool deflates an object by moving control points towards the cursor.

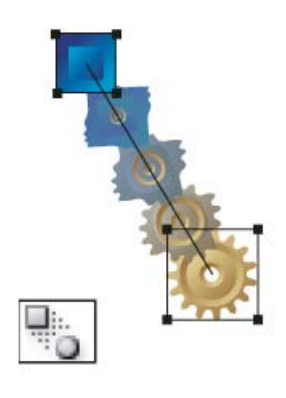

اداة التحويل متكنك من حتويل شكل الي شكل اخر The Blend tool (W) creates a series of

objects blended between the color and shape of multiple objects.

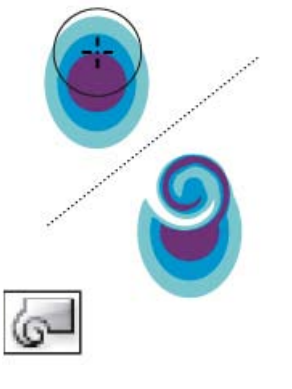

اداة الدوارة وتمكنك من تدوير الاشكال

The Twirl tool creates swirling distortions within an object.

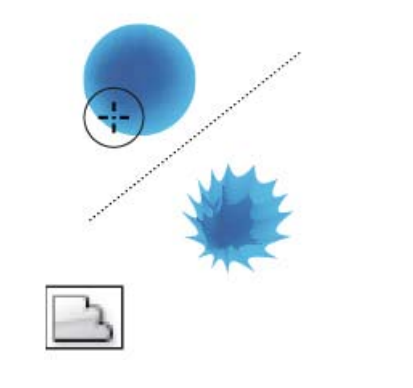

اداة الصدفية ومتكنك من صدفية االشكال

The Scallop tool adds random curved details to the outline of an object.

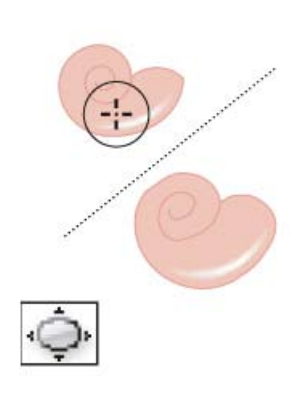

اداة نفخ الاشكال وتمكنك من نفخ الاشكال

ing control points away from the cursor. The Bloat tool inflates an object by mov-

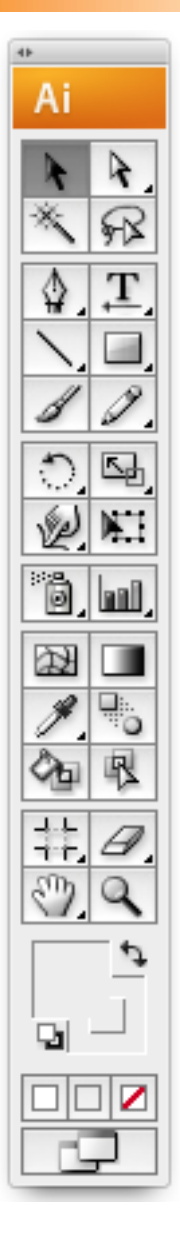

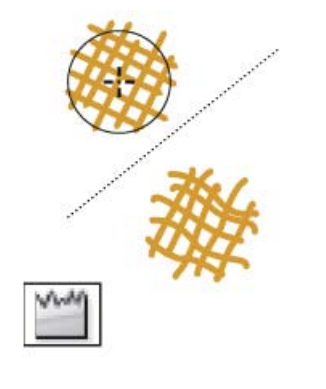

اداة التجعيد متكنك من جتعيد شكل

The Wrinkle tool adds wrinkle-like details to the outline of an object.

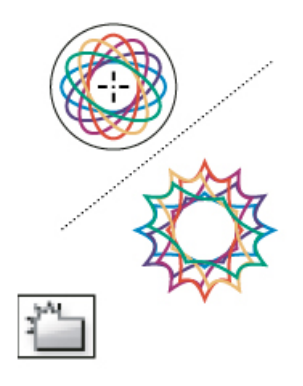

اداة الكريسـتال وتمكنـك مـن حْويل الشــكل لكريستالات

The Crystallize tool adds random spiked details to the outline of an object.

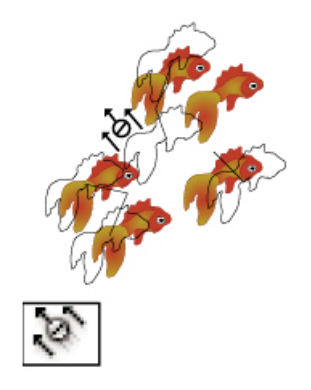

اداة حتريك Symbol متكنك من حتريك Symbol

The Symbol Shifter tool moves symbol instances

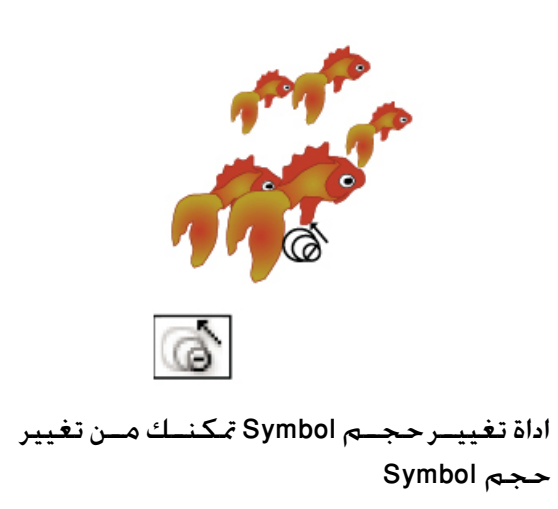

The Symbol Sizer tool resizes symbol .instances

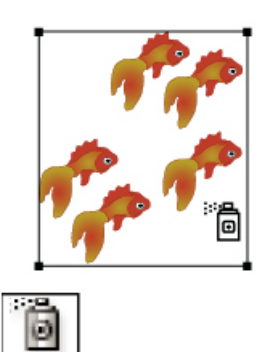

اداة رش Symbol *مّ*كنــك من رســـم الكثير من Symbol

The Symbol Sprayer tool (Shift+S) places multiple symbol instances as a set on the .artboard

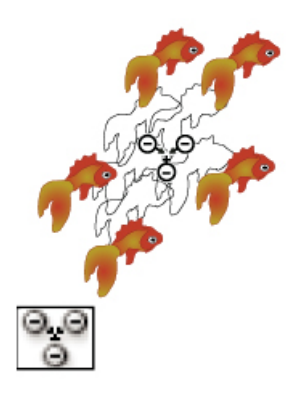

اداة خّريــك Symbol للداخــل تمكنك من خّريك Symbol للداخل

The Symbol Scruncher tool moves symbol instances closer together or farther apart.

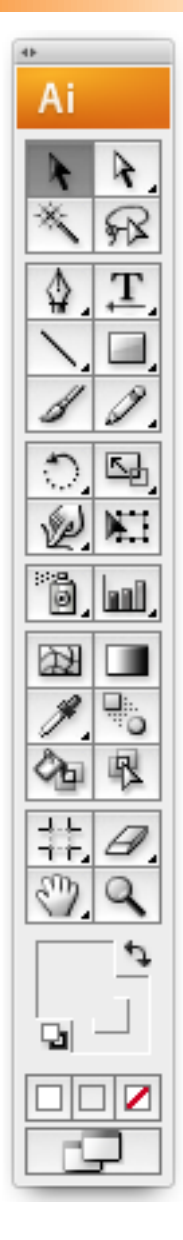

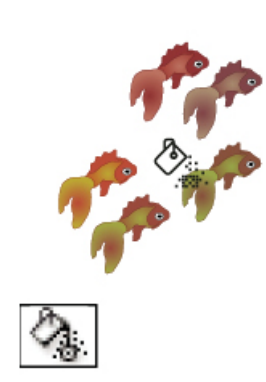

اداة تغييــر الون Symbol تمكنــك من تغيير لون Symbol تغيير اجتاه The Symbol Stainer tool colorizes symbol .instances

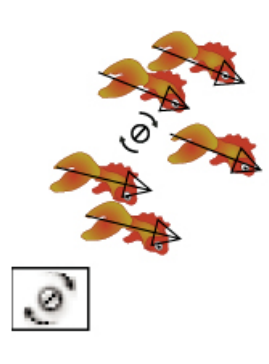

اداة تغيير اجت��اه Symbol متكنك من تغيير اجتاه Symbol The Symbol Spinner tool rotates symbol .instances

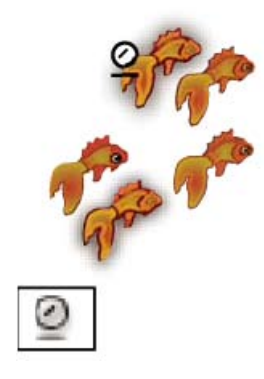

اداة تغيير سـتايل Symbol تمكنـك من تغيير ستايل Symbol

The Symbol Styler tool applies the se-<br>lected style to symbol instances.

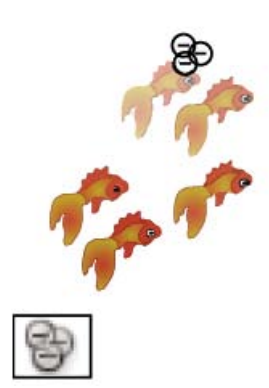

اداة تغيير الشفافية Symbol متكنك من تغيير شفافية Symbol

The Symbol Screener tool applies opacity to symbol instances.

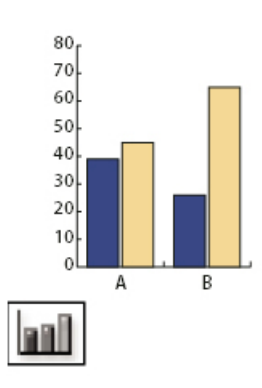

اداة الرســـم البياني اعمدة ومّكنك من انشـــاء رسم بياني اعمدة

The Column Graph tool (J) creates graphs that compare values using vertical col-<br>umns.

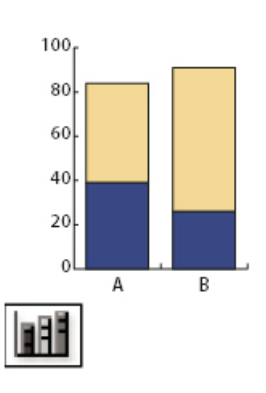

اداة الرسم البياني اعمدة متراكمة ومتكنك من انشاء رسم بياني اعمدة متراكمة

The Stacked Column graph tool creates graphs that are similar to column graphs, but stacks the columns on top of one

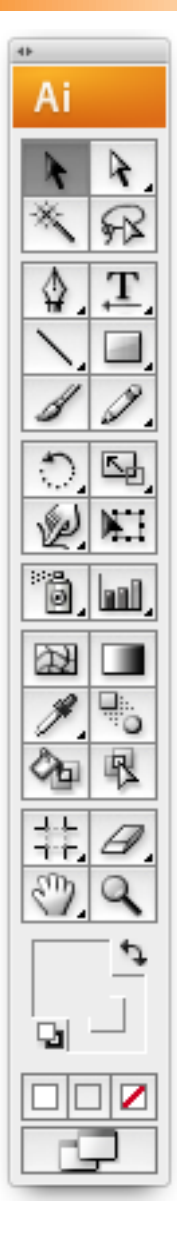

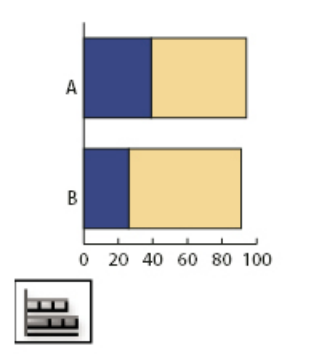

اداة الرسم البياني اعمدة افقي متراكمة ومتكنك من انشاء رسم بياني اعمدة افقية متراكمة The Stacked Bar Graph tool creates graphs that are similar to stacked column graphs, but stacks the bars horizontall

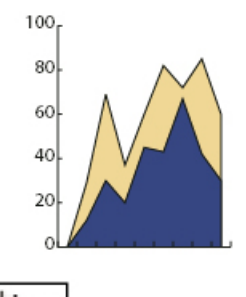

اداة الرســـم البياني بالمكان وتمكنك من انشــاء رسم بياني مبلء املكان

The Area Graph tool creates graphs that are similar to line graphs, but emphasizes totals as well as changes in values.

A B C D

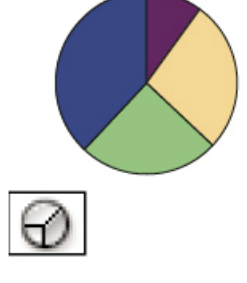

اداة الرسم البياني دوائر ومتكنك من انشاء رسم بياني دوائر

The Pie Graph tool creates circular tive percentages of the values compared. graphs whose wedges represent the rela-

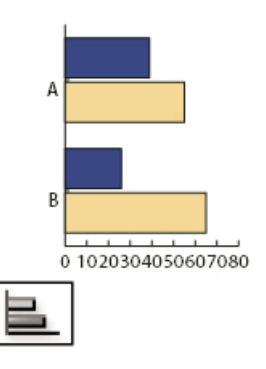

اداة الرســم البياني اعمــدة افقية ومّكنك من انشاء رسم بياني اعمدة افقية

The Bar Graph tool creates graphs that are similar to column graphs, but posi-<br>tions the bars horizontally.

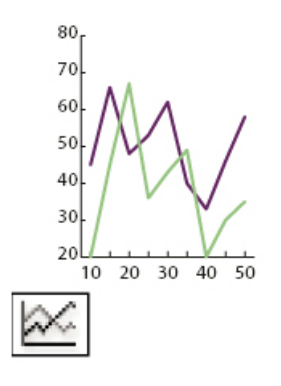

اداة الرســـم البياني خطوط ومّكنك من انشاء رسم بياني خطوط

The Line Graph tool creates graphs that use points to represent one or more sets of values.

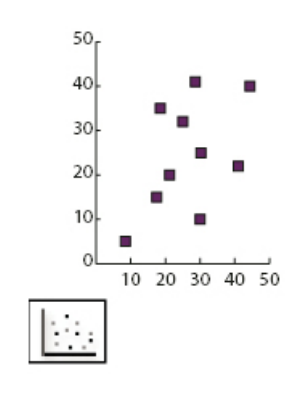

اداة الرســـم البيانـــي نقط وتمكنك من انشـــاء رسم بياني نقط

The Scatter Graph tool creates graphs that plot data points as paired sets of coordinates along the  $x$  and  $y$  axes.

### **Tools**

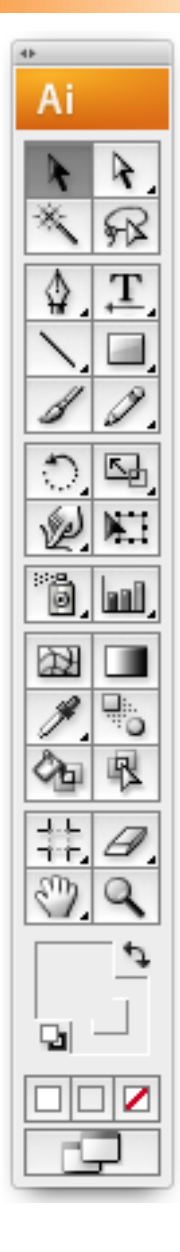

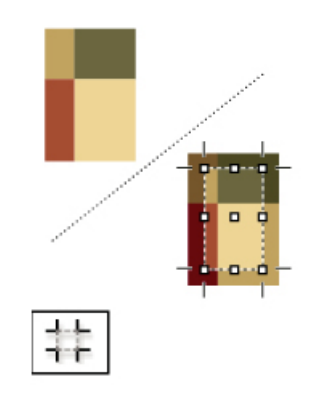

اداة څديــد جــزء وتمكنــك مــن څديد جــزء من التصميم لتصديرة او طباعتة The Crop Area tool selects specified areas for printing or export.

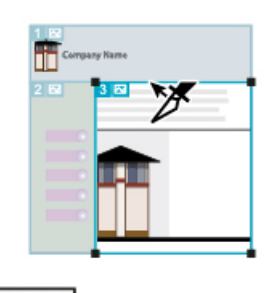

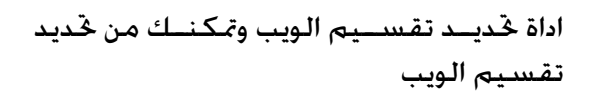

The Slice Selection tool selects web slices.

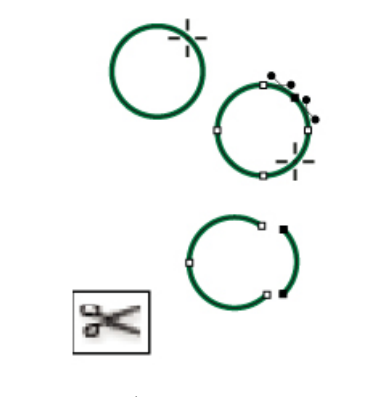

اداة المقـــص تمكـن مـن قـص اي شـــكـل مـن خـلال نقاط

The Scissors tool (C) cuts paths at specified points.

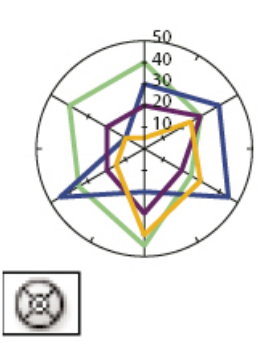

اداة الرســـم البيانــى الرادار وتمكنك من انشــاء رسم بياني بشكل رادار

The Radar Graph tool creates graphs that compare sets of values at given points in time or in particular categories.

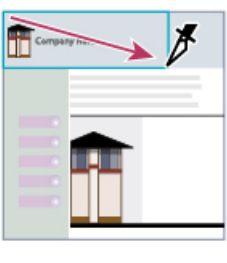

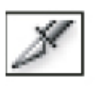

اداة تقســيم الويـب وتمكنــك مــن تقســيم التصميم الى اجزاء منفصلة للويب

The Slice tool divides artwork into separate web images.

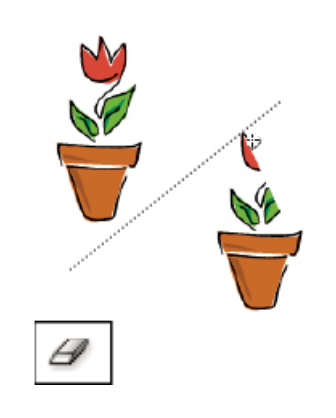

اداة المسح تمكنك من مسح اي شكل تمر علية

The Eraser tool erases any area of the object over which you drag

# **Tools**

# الادوات

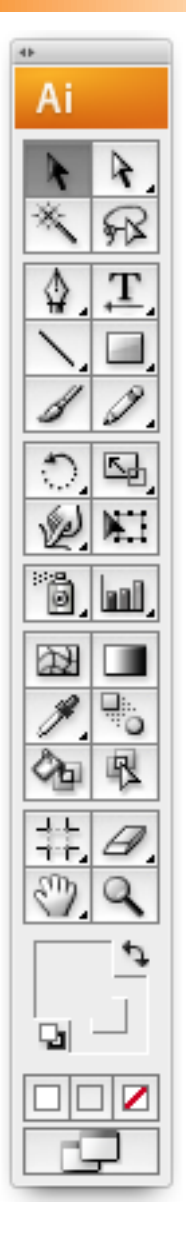

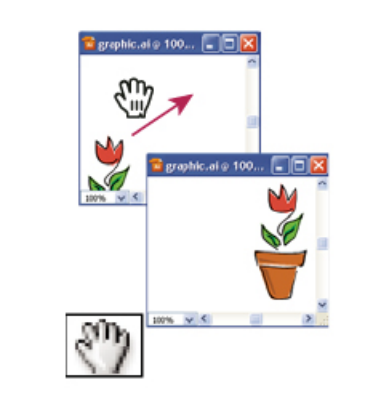

اداة اليد تمكنك من خَريك الرسم للرؤية

The Hand tool (H) moves the Illustrator artboard within the illustration window.

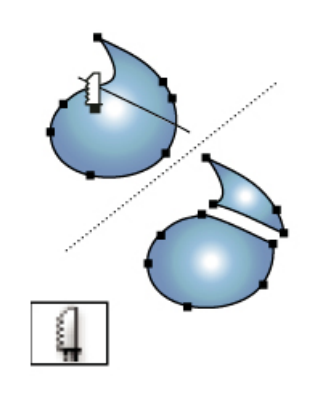

اداة الســـكـينة تمكـــن مــن قطــع اي شـــكـل او مسار The Knife tool cuts objects and paths.

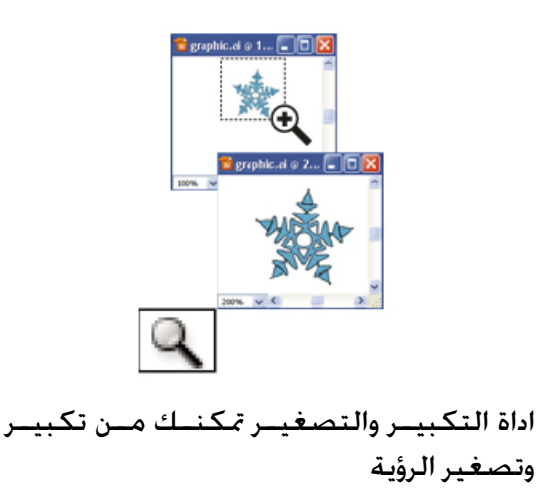

The Zoom tool (Z) increases and decreases the view magnification in the illustration window.

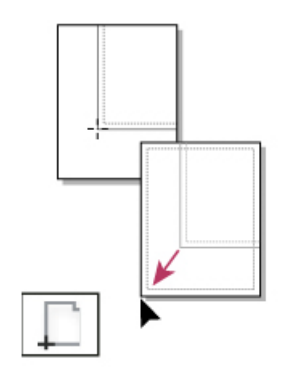

اداة الصفحــة تمكنك من تظبيط ما يظهر في الطباعة

The Page tool adjusts the page grid to control where artwork appears on the printed page.

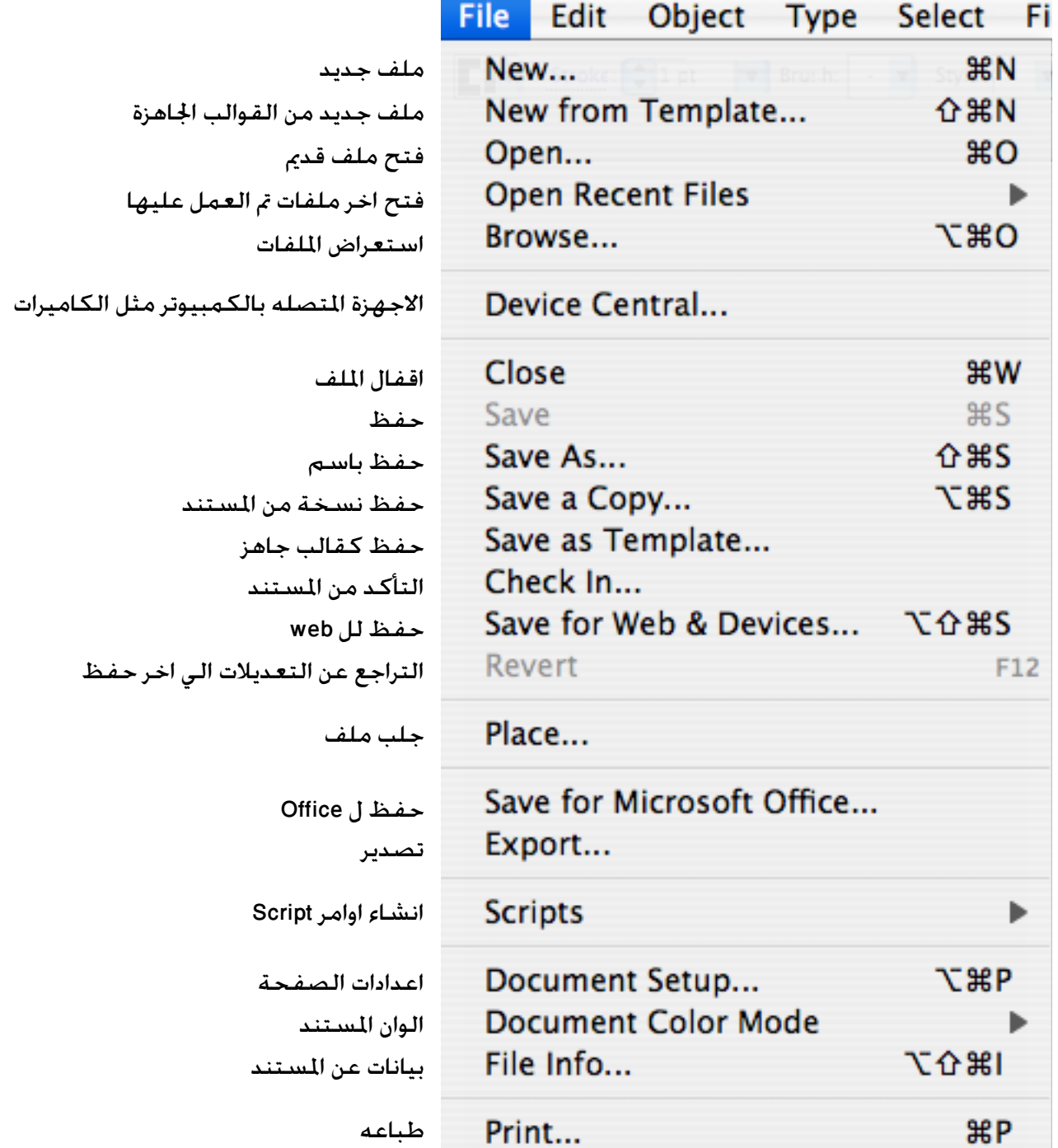

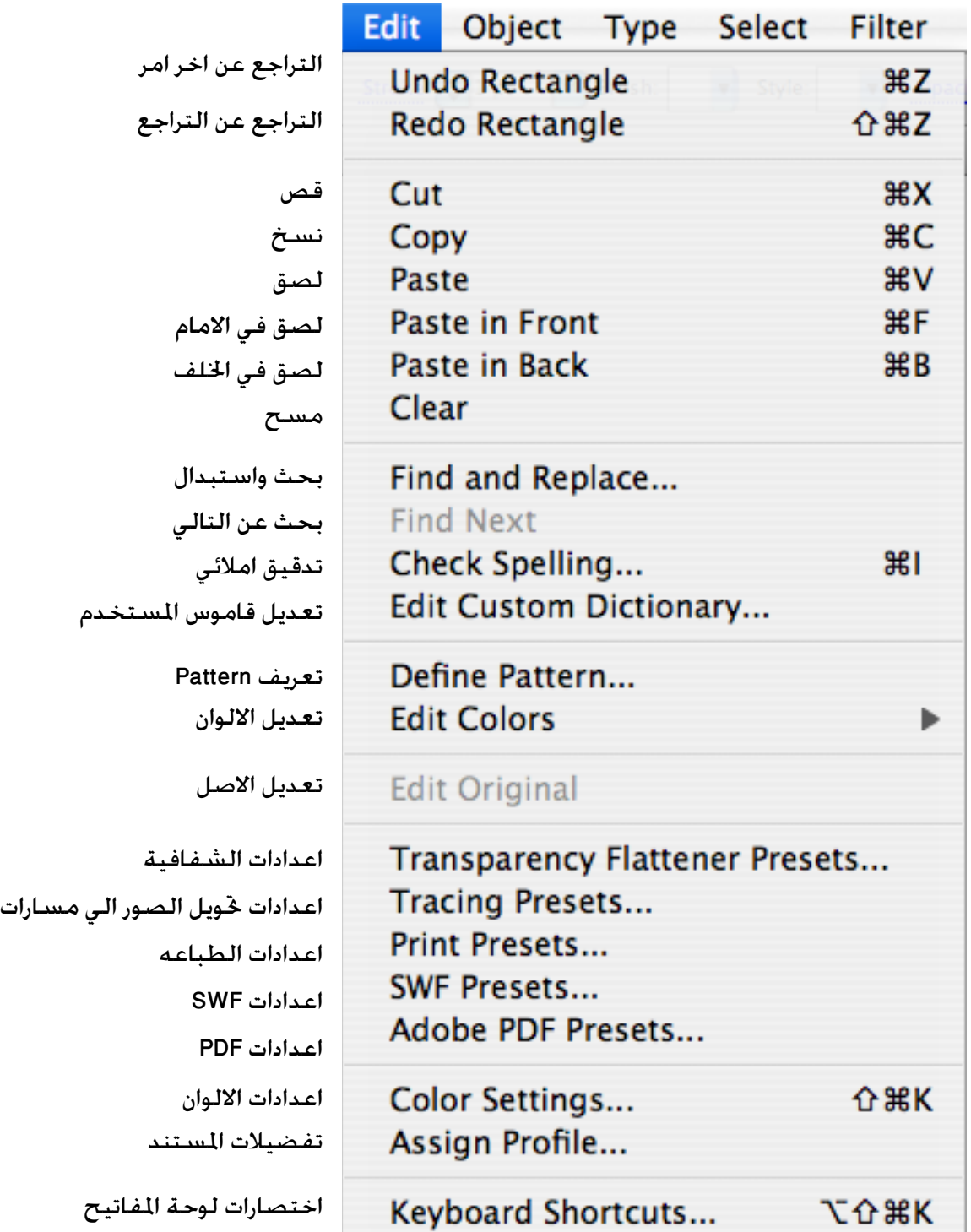

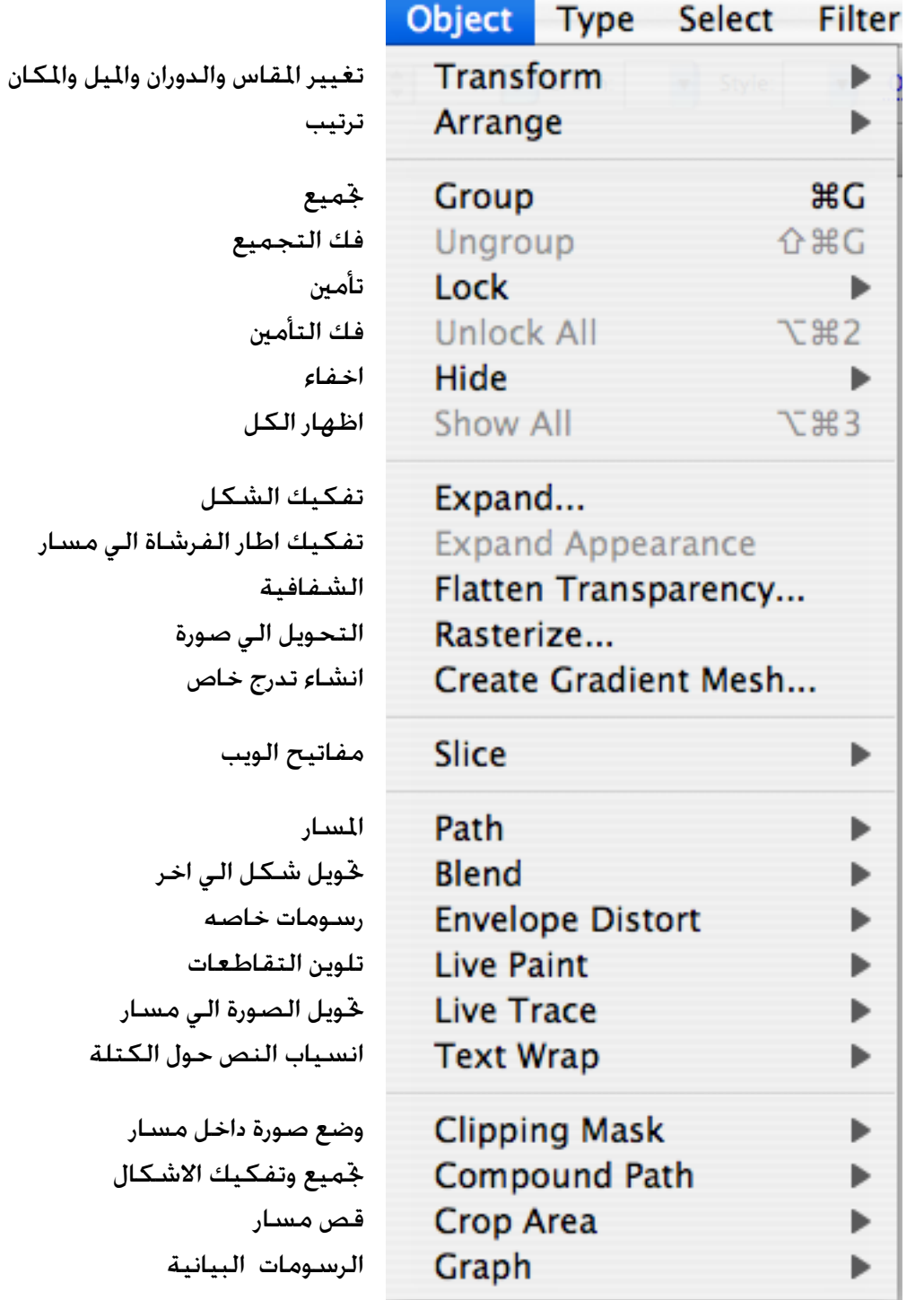

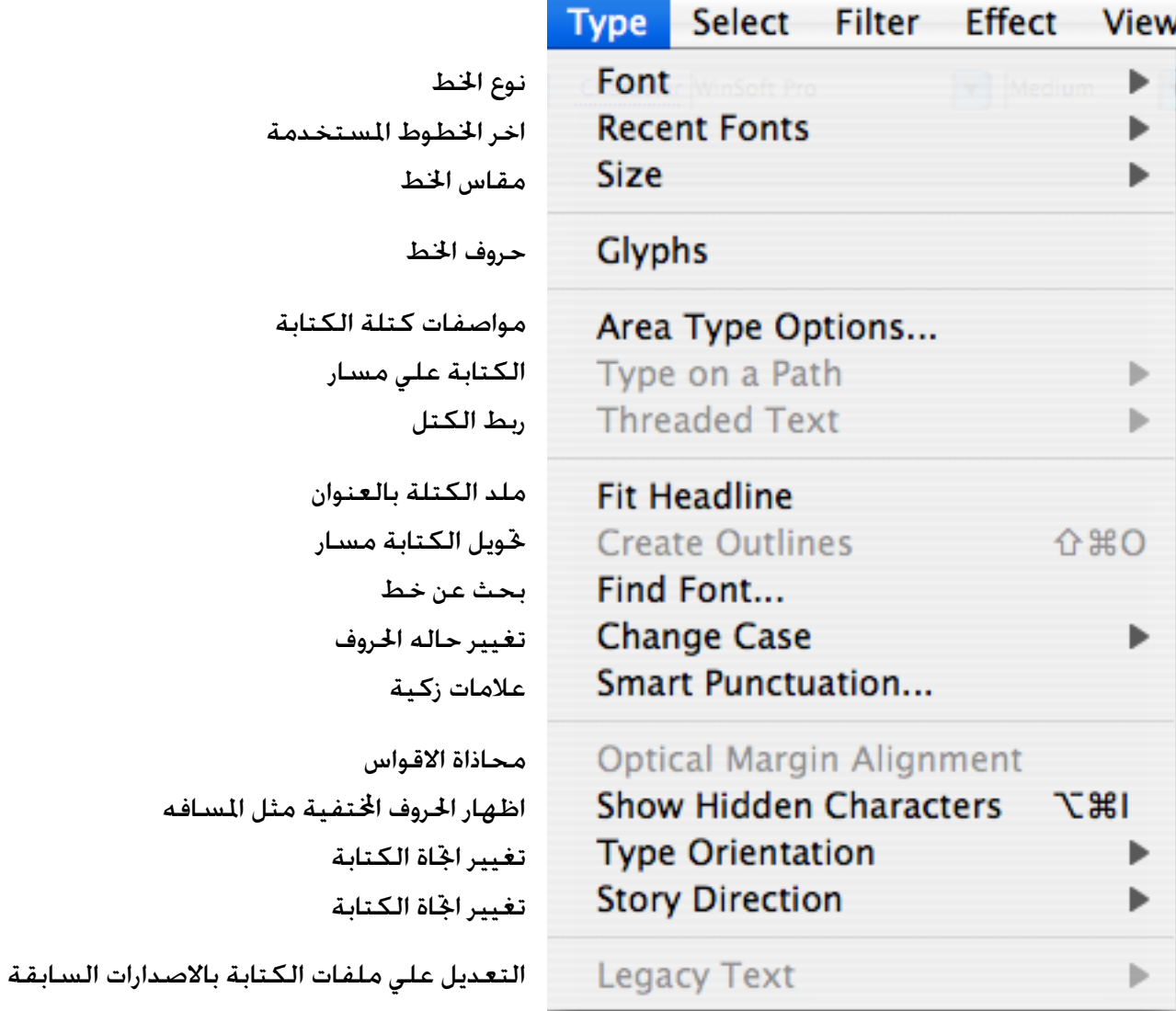

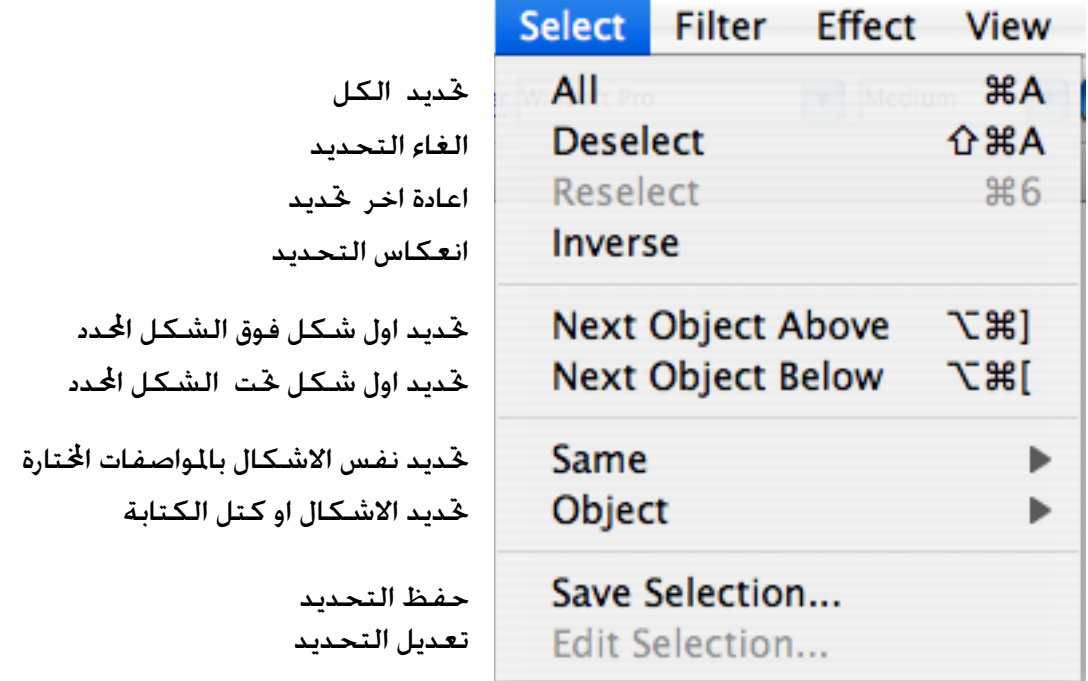

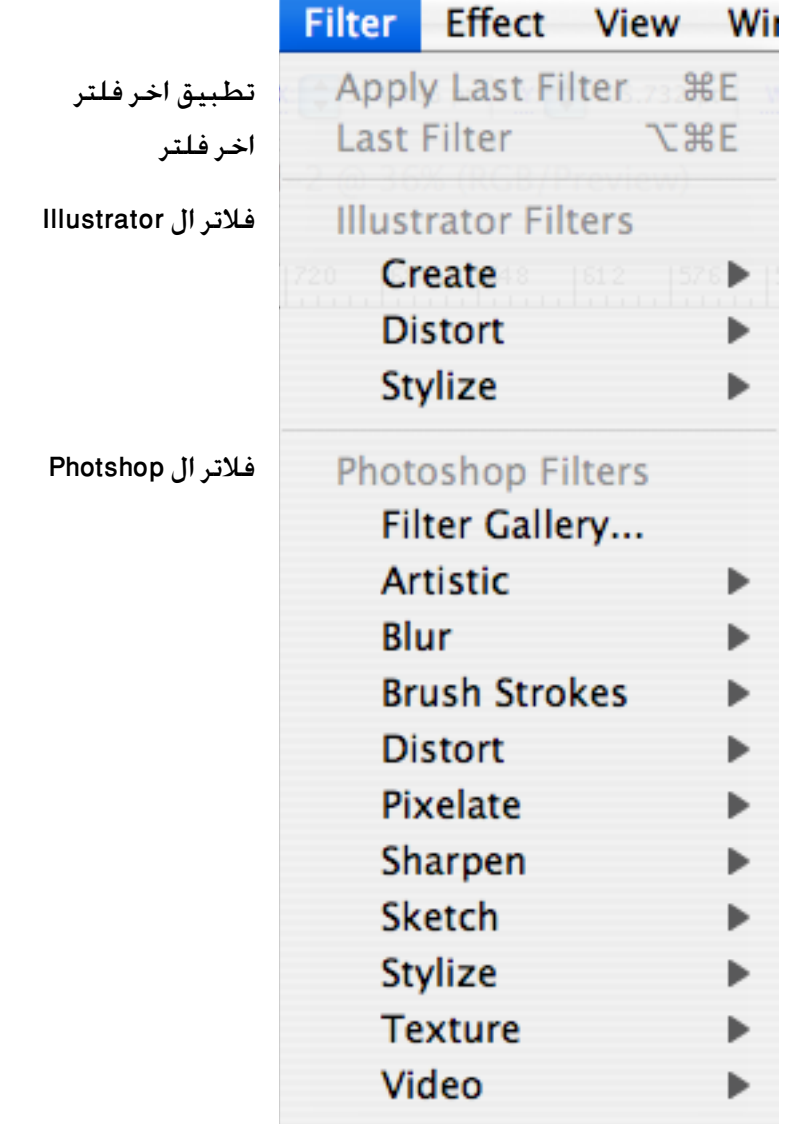

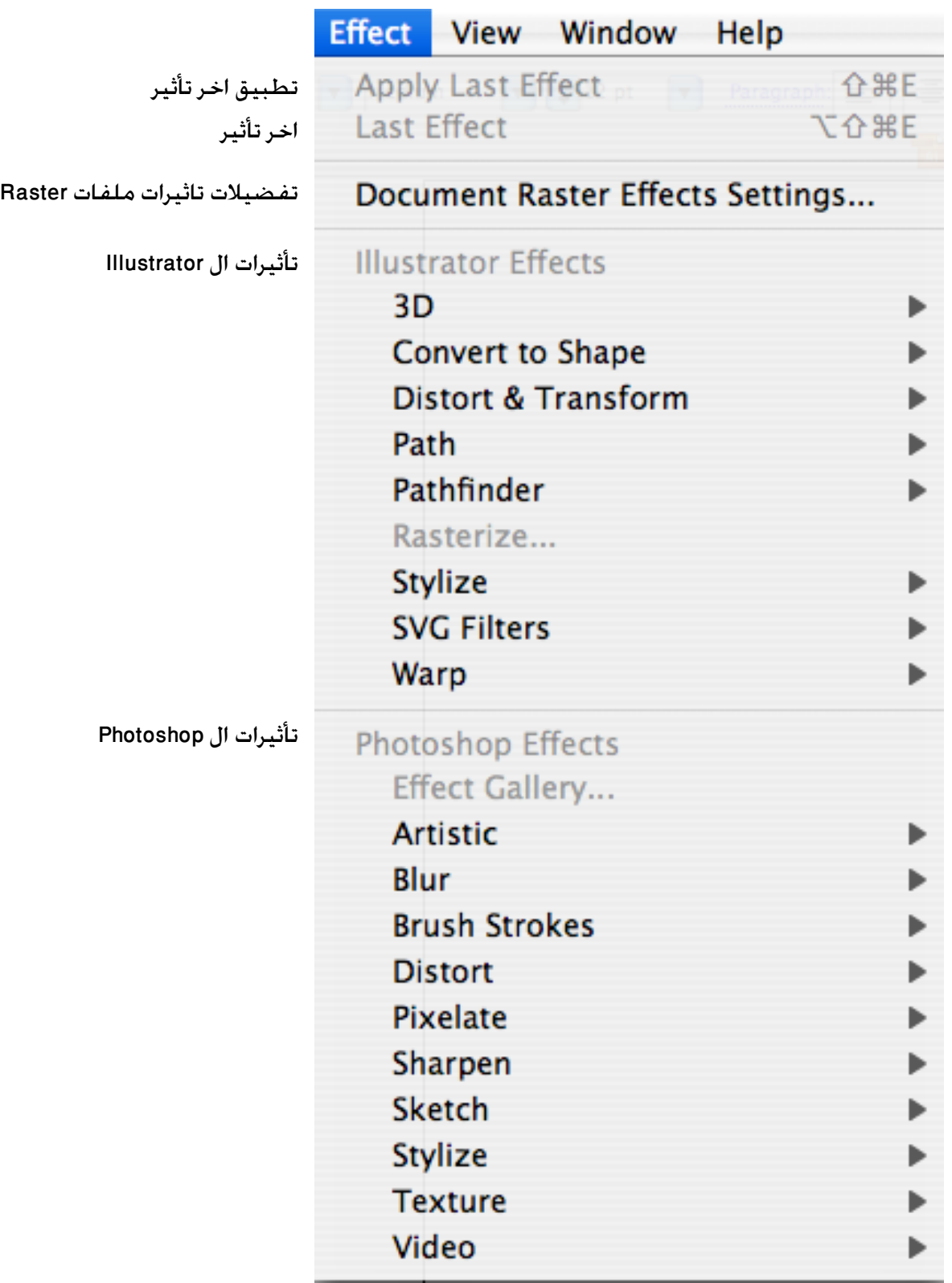

# **قائمة نافذة Window**

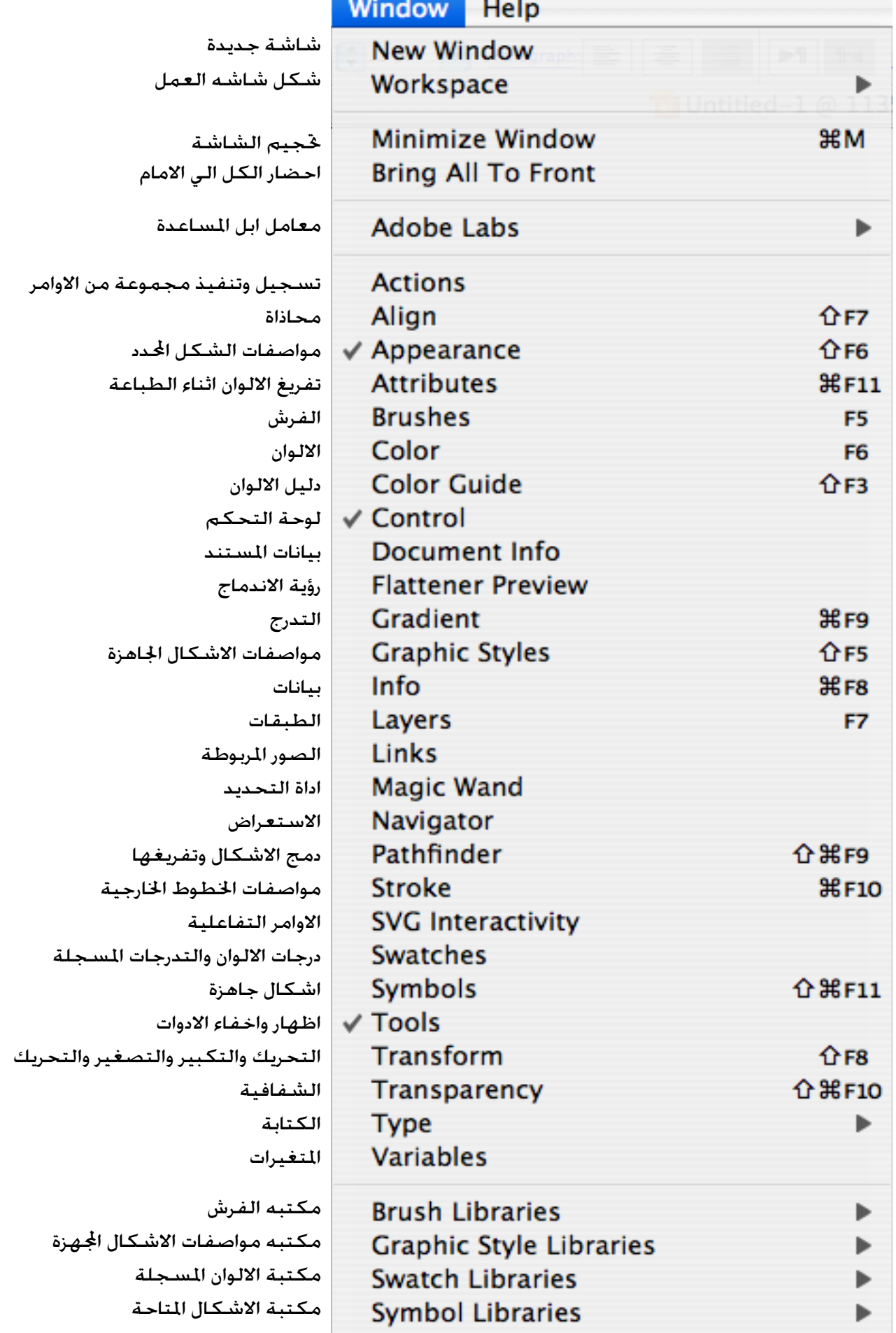

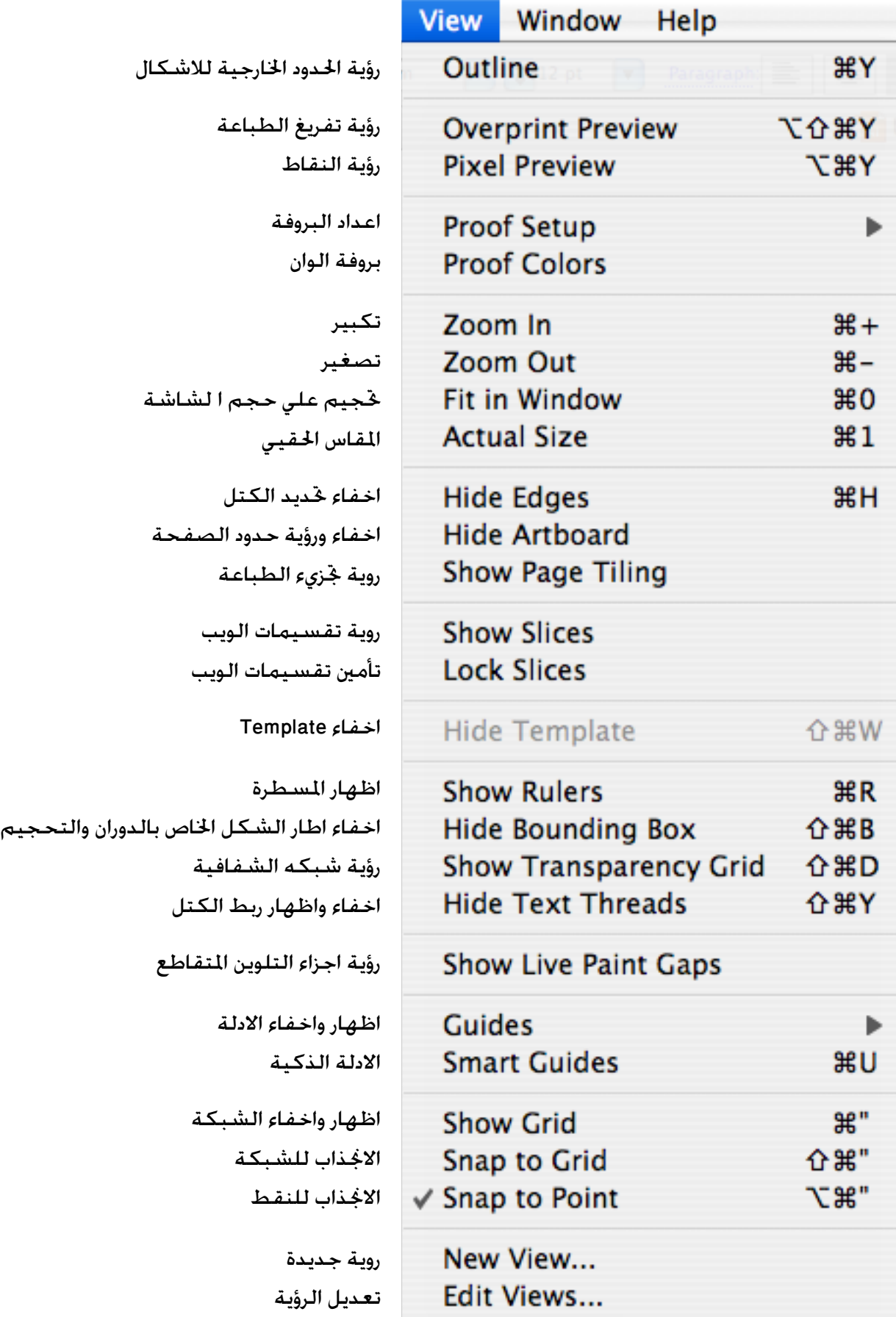

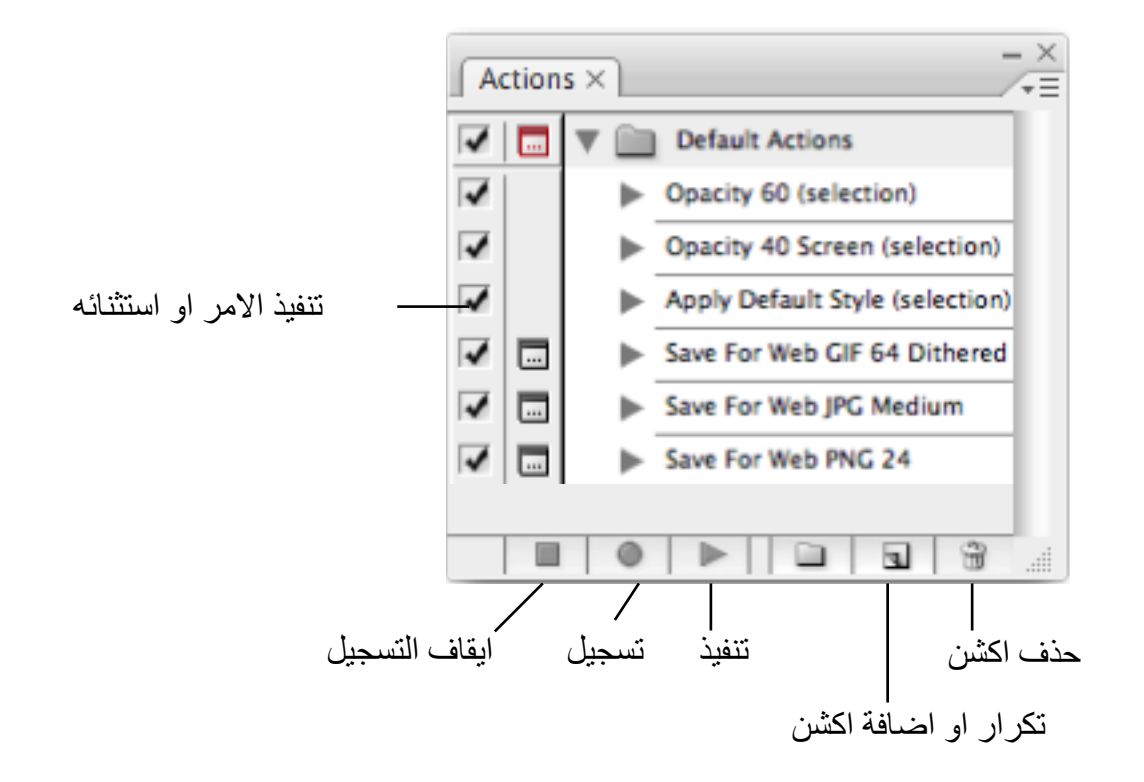

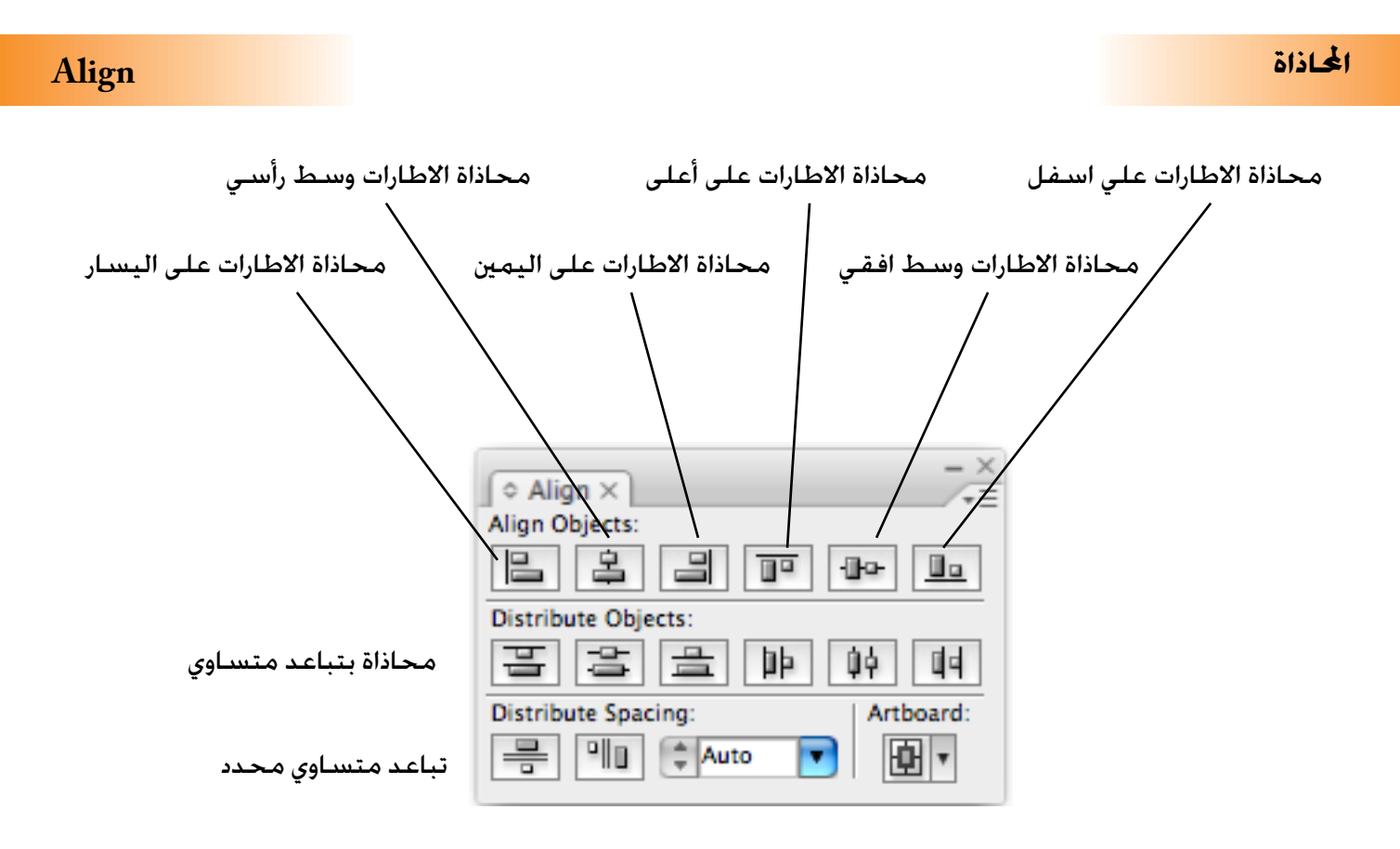

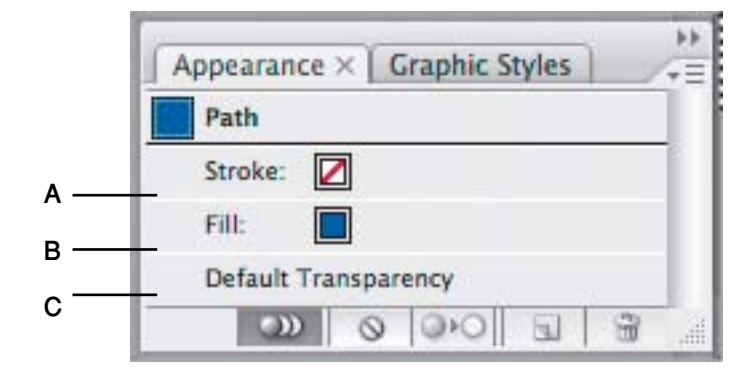

وهي خاصه مواصفات الشكل المحدد

- A لون االطار
- B لون احلشو
- C الشفافية

**تفريغ الطباعة Attributes**

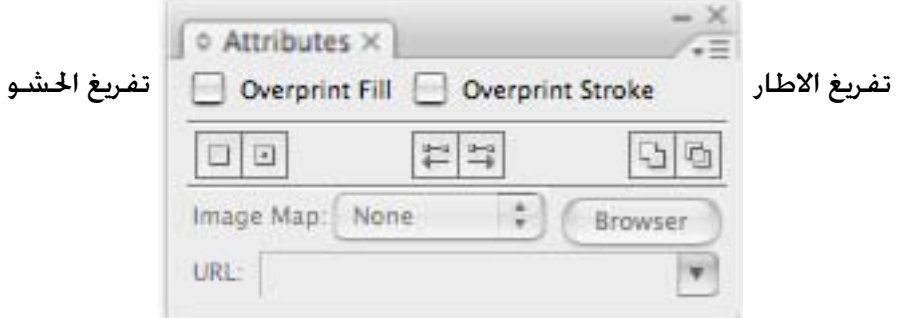

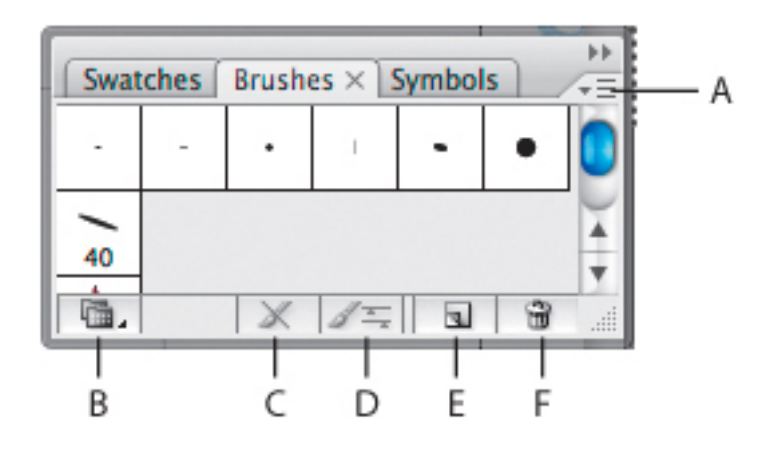

وهي خاصه بمواصفات الشكل الحدد

- A قائمة اختيارات فرعية
	- B اختيار مكتبة فرش
- C الغاء الفرشاة من احلدود اخلارجية
	- D مواصفات الفرشاة
		- E فرشاة جديدة
		- F الغاء فرشاة

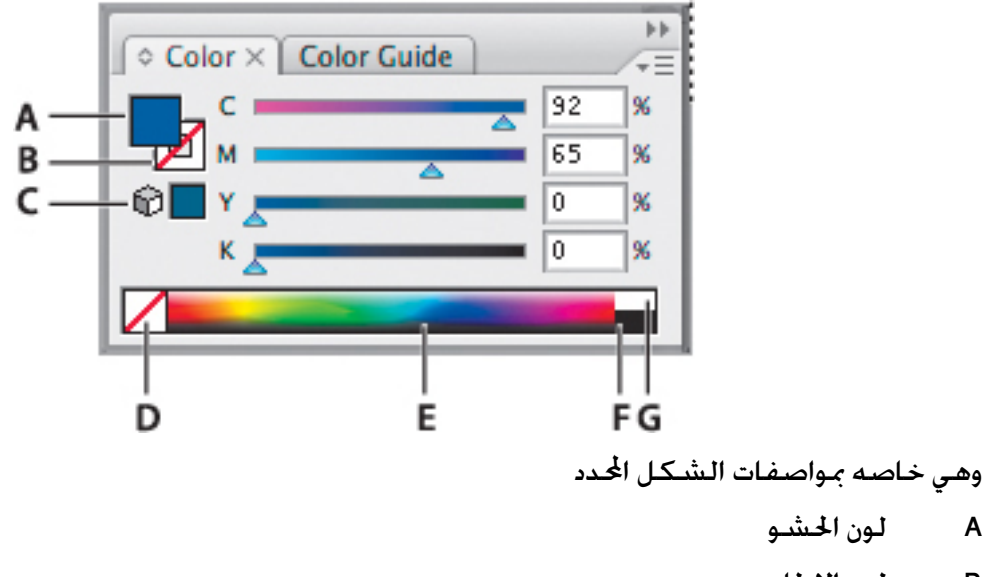

- A لون احلشو
- B لون االطار
- C حتذبر من اللون
	- D بدون لون
- E درجات االلوان
- اللون الاسود F
- G اللوت الابيض

**3CS Illustrator CS3** Taha Hussien Taha Hussien Taha Hussien Taha Hussien Taha Hussien Taha Hussien Taha Hussien Taha Hussien Taha Hussien Taha Hussien Taha Hussien Taha Hussien Taha Hussien Taha Hussien Taha Hussien Taha

تختص بحفظ االلوان كدليل للون

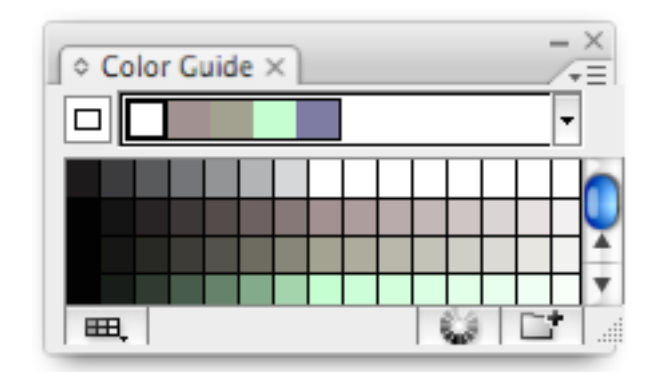

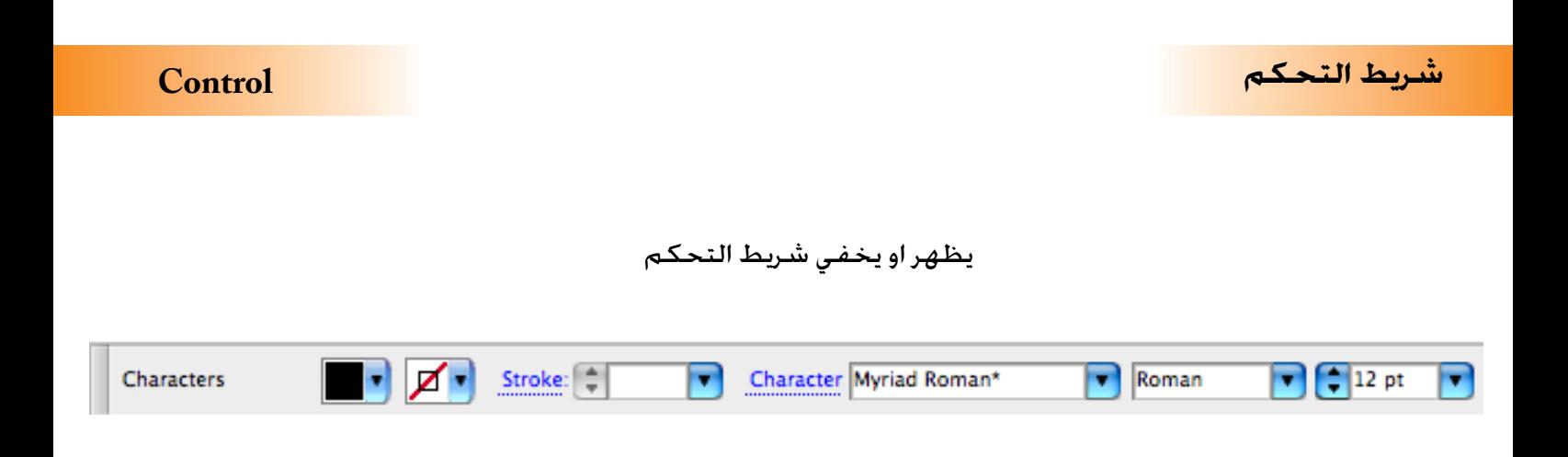

### تختص بالبيانات الخاصة بالمستند مثل الالوان

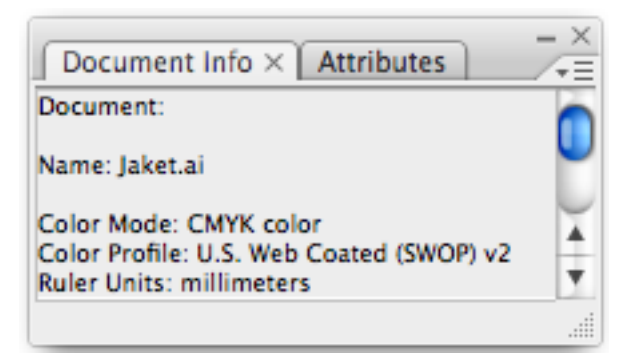

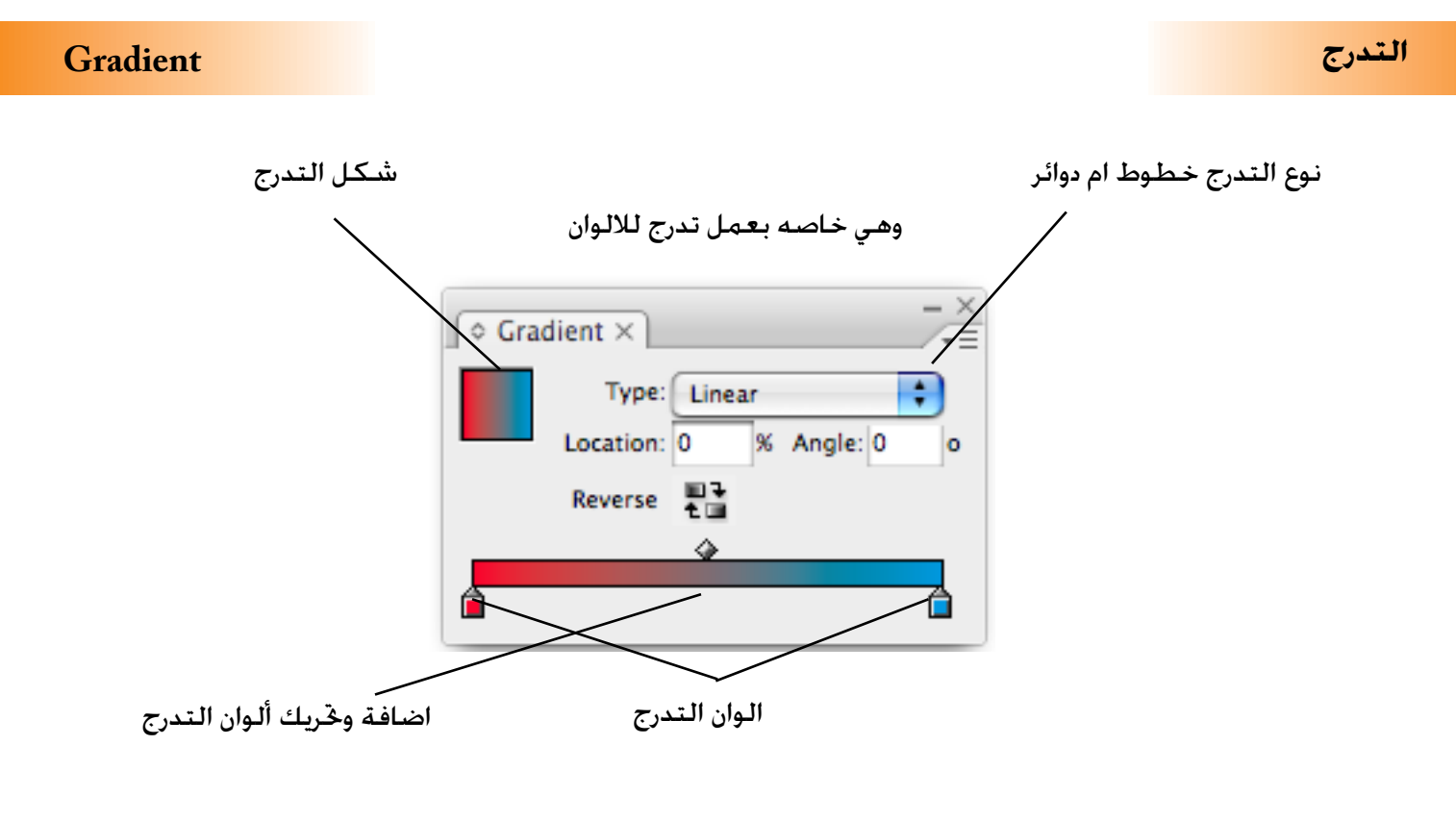

تخص بتدرج الشكل المحدد

### خاص باختيار المواصفات الجاهزة للاشكال

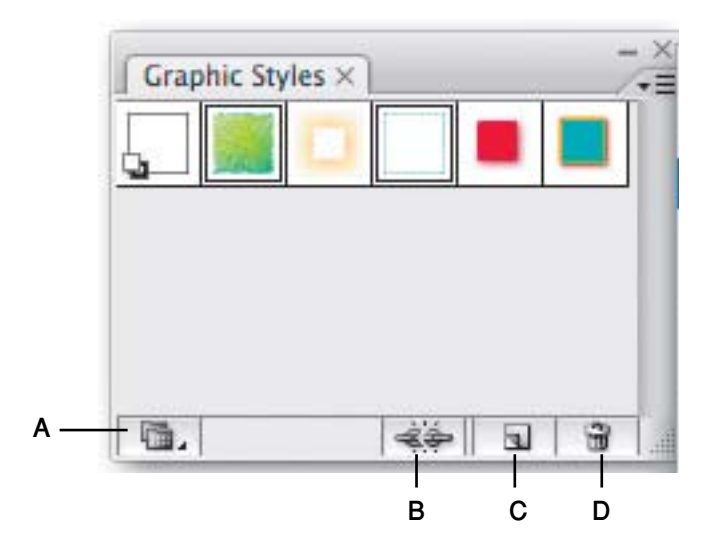

وهي خاصه بمواصفات الشكل الحدد

- A اختيار مكتبة مواصفات
- B فصل الشكل عن املوصفات اجلاهزة
	- C انشاء مواصفات جديدة
		- D الغاء مواصفات قدمية

# **Info معلومات**

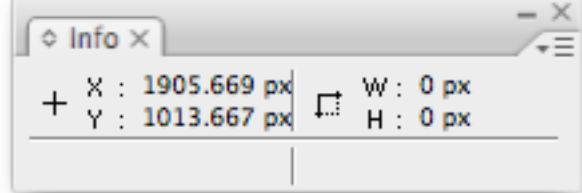

وهي خاصه بعرض بيانات الشكل الحدد ومكان الموشر على الصفحة

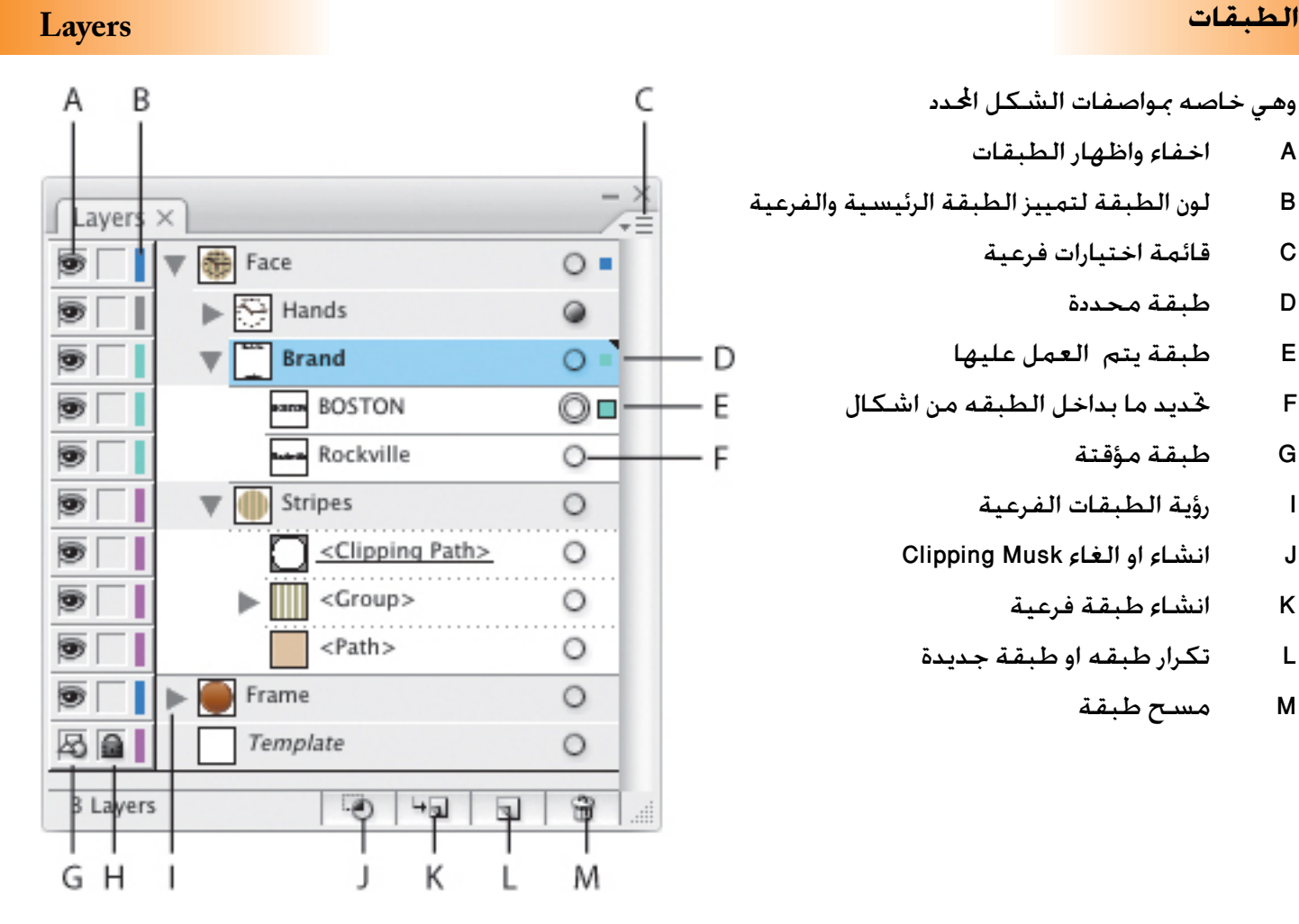

**لوح الصور Links**

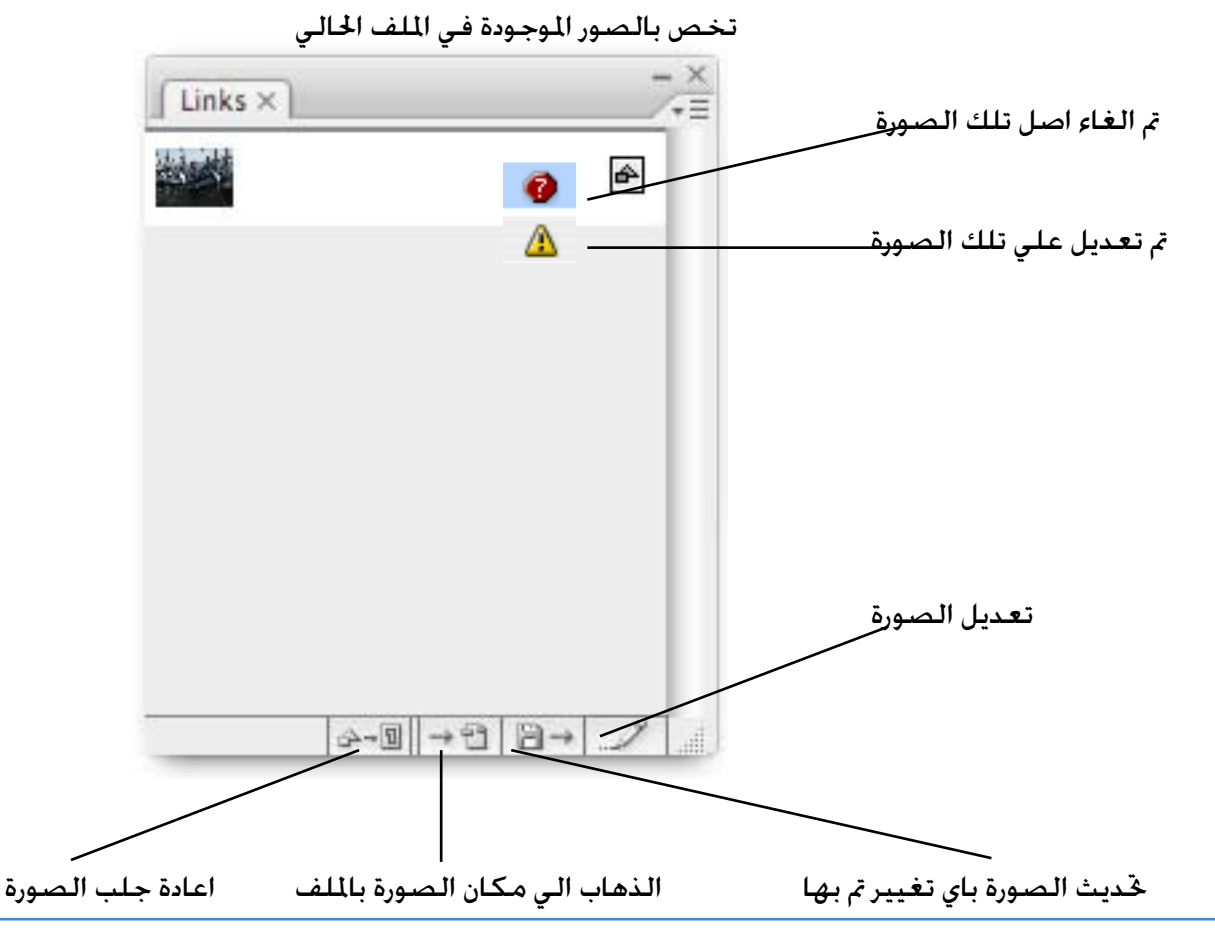

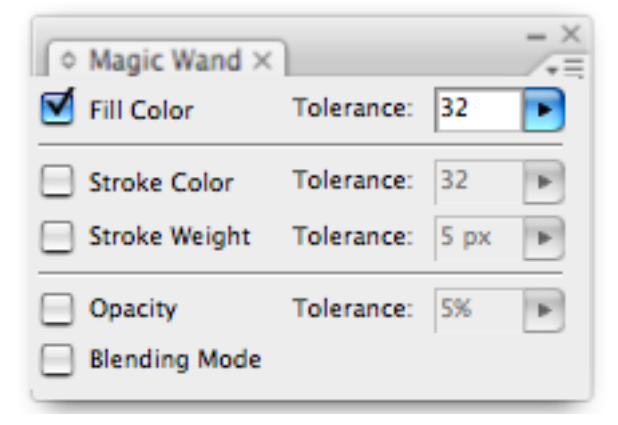

وهي خاصه بتحديد درجات االلوان والتدرجات التي سيتم حتديدها

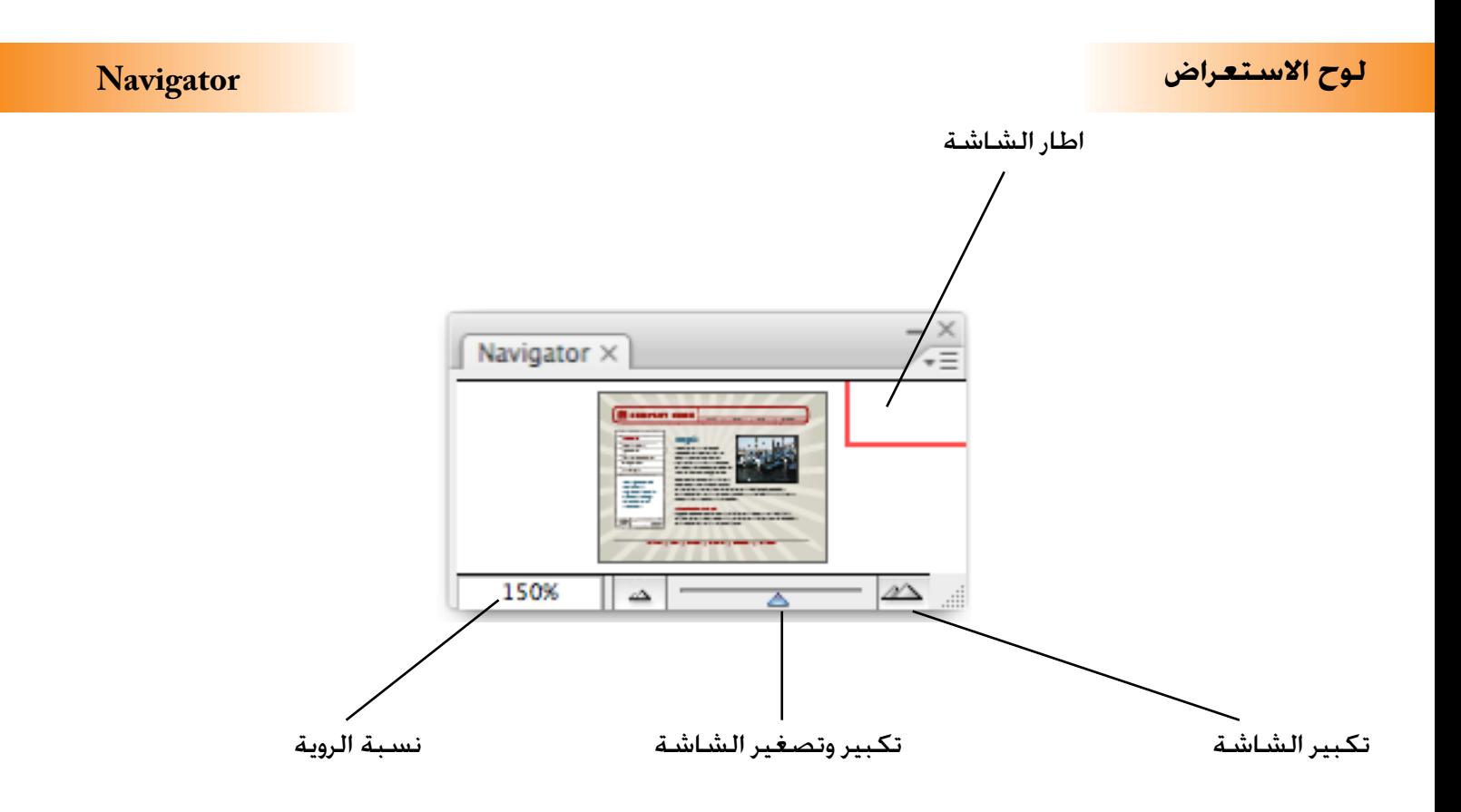

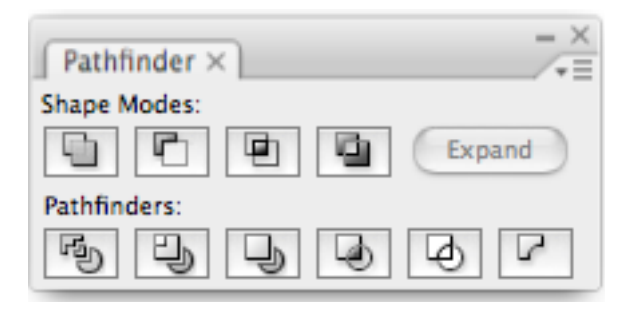

وهي خاصه بتجيع االشكال او تفريغ التقاطعات

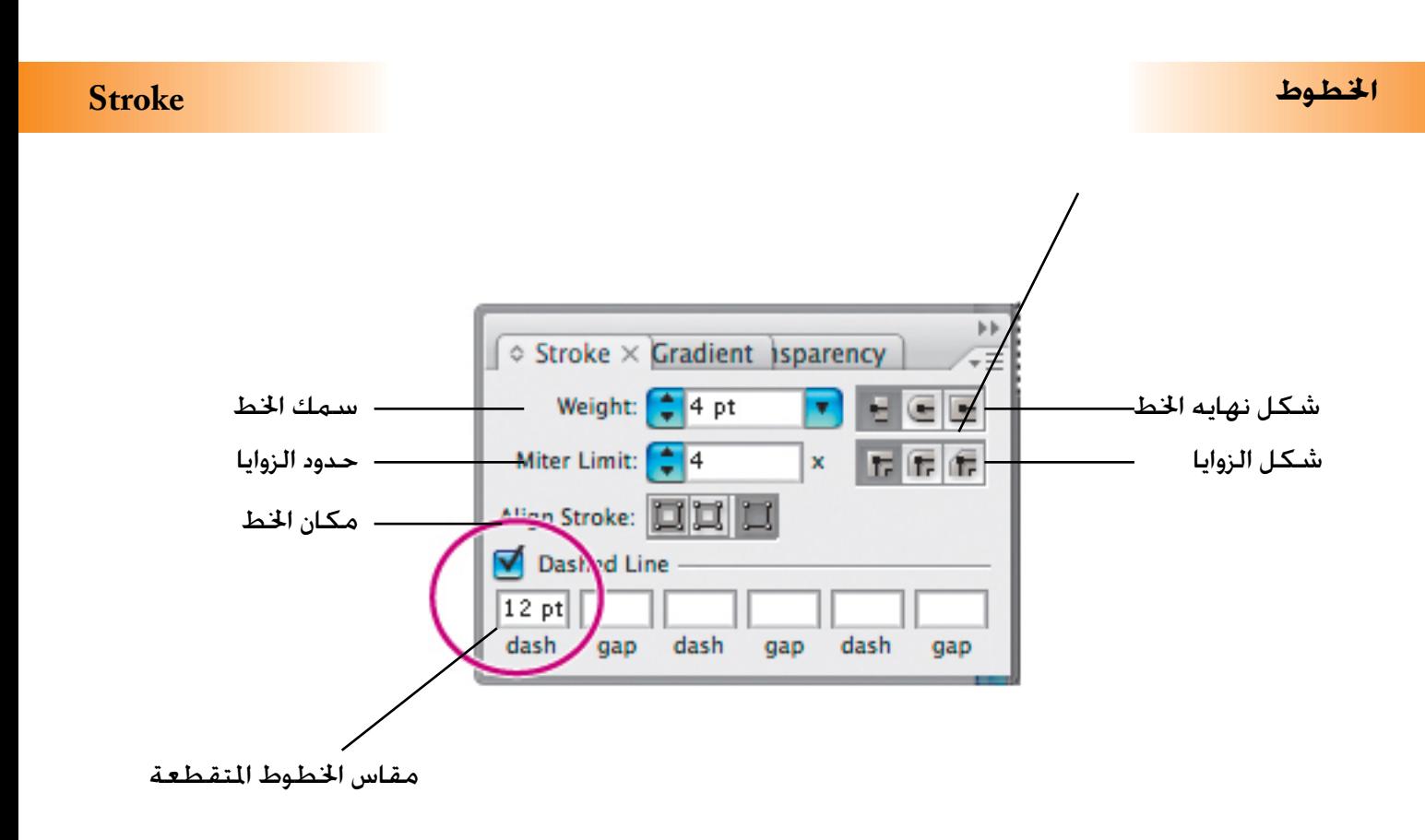

وهي خاصه بدجات الالوان والتدرجات الحفوظة

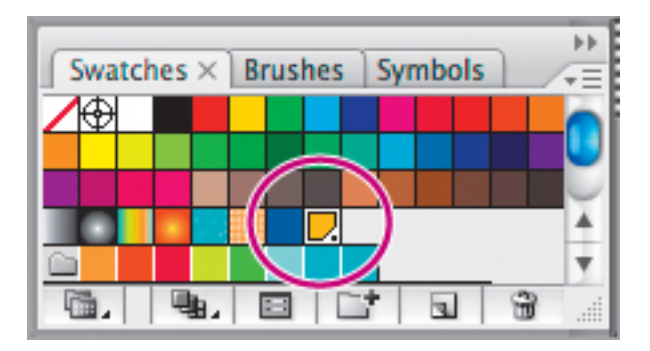

**الرموز اجلاهزة Symbols**

مجموعة من الاشكال الجاهزة

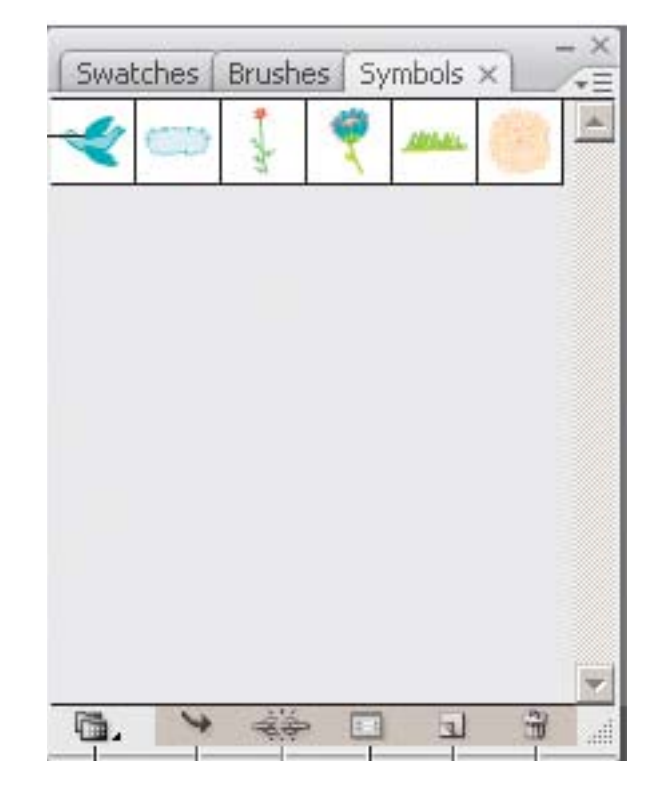

اخفاء واظهار االدوات

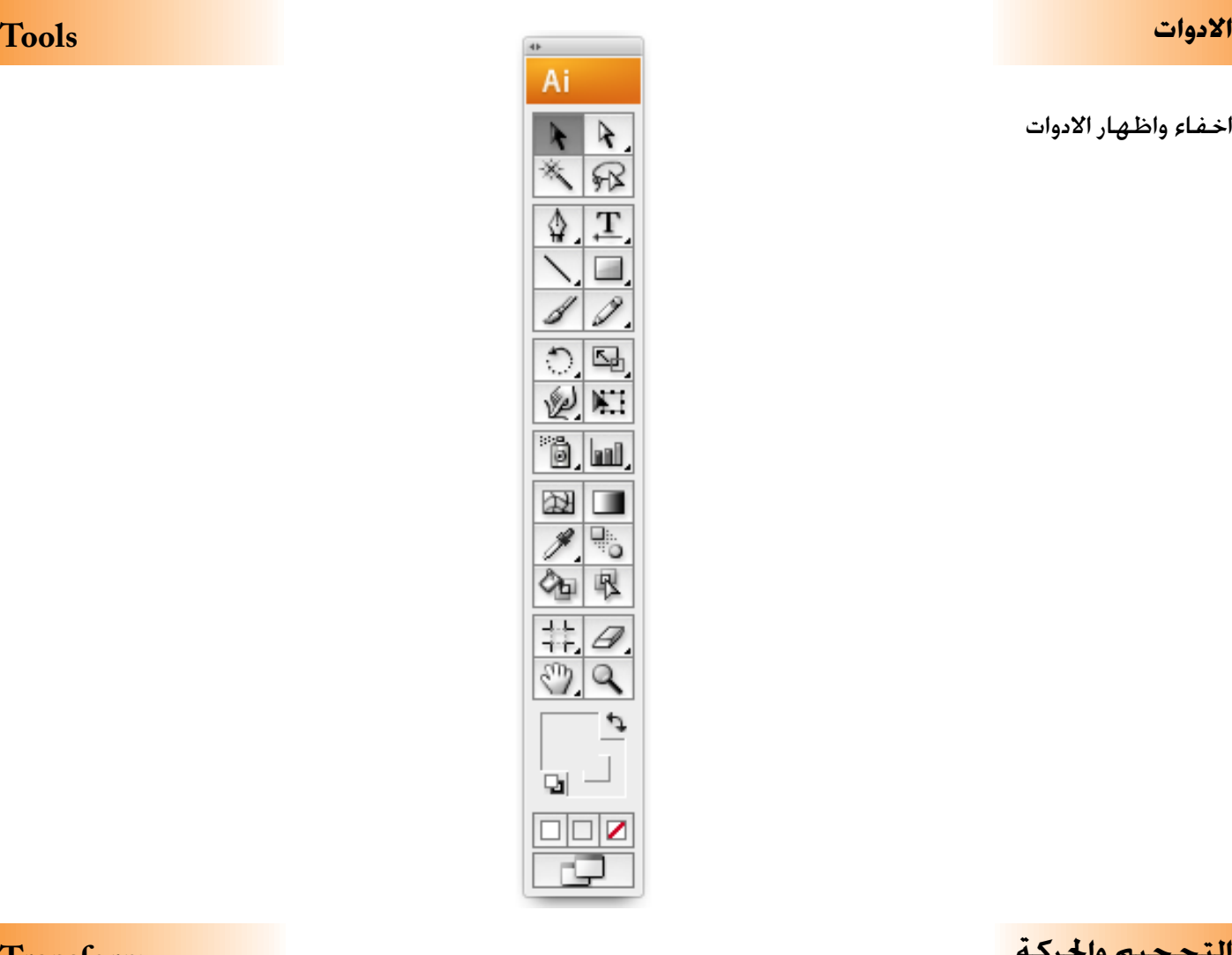

**التحجيم واحلركة Transform**

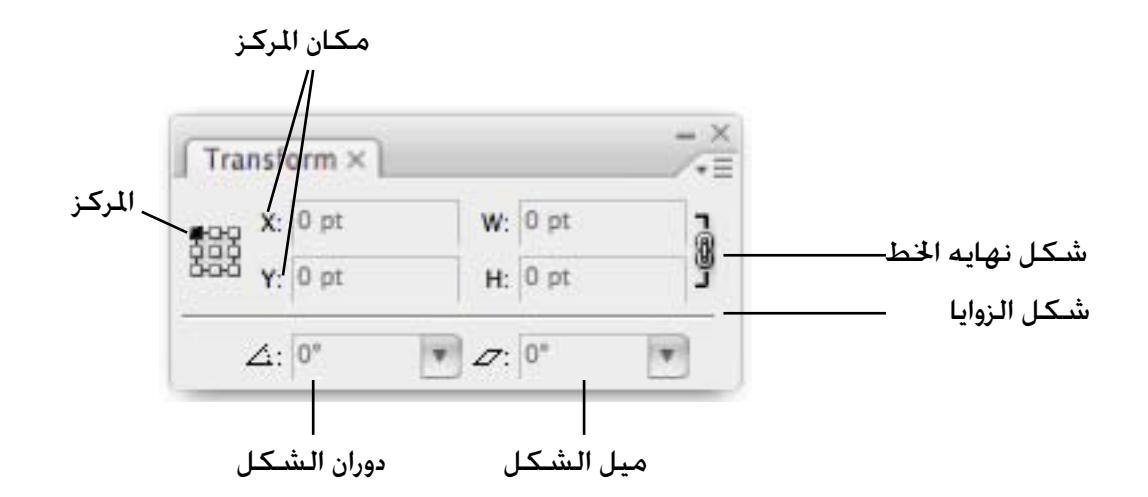

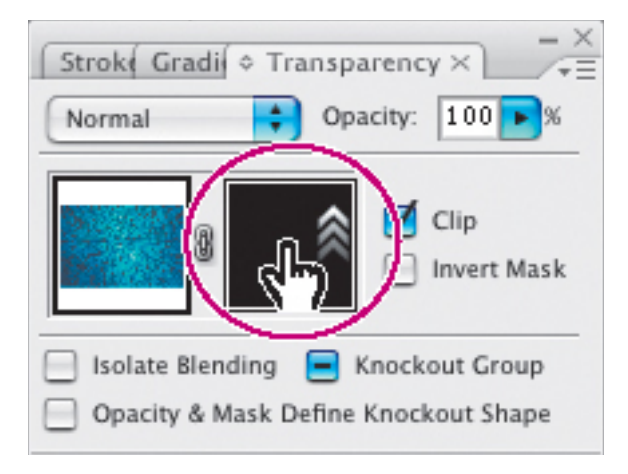

حتديد درجة الشفافية املطلوبة

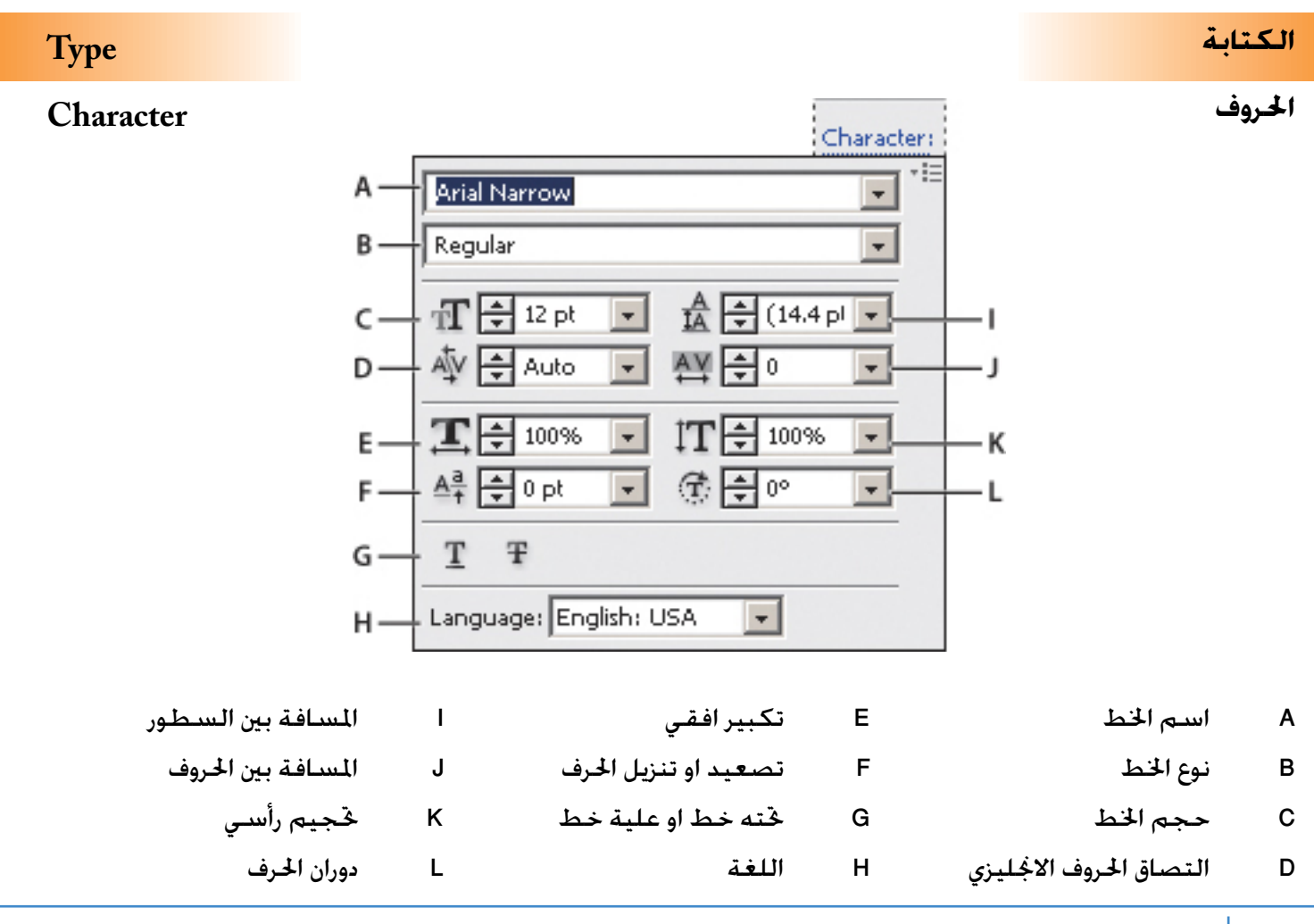

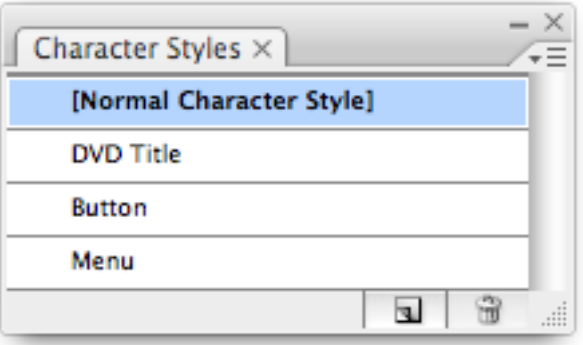

مواصفات احلروف اجلاهزة

**احلروف اخلاصة Glyphs**

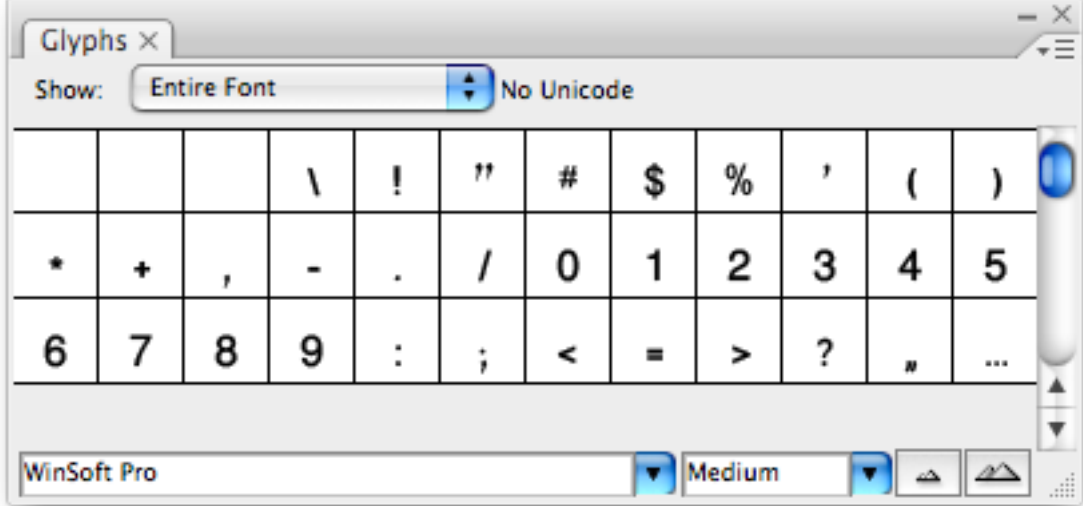

رؤية كل الحروف الموجودة في الخط المحدد والضغط عليها مرتين تسجل في كتلة الكتابة

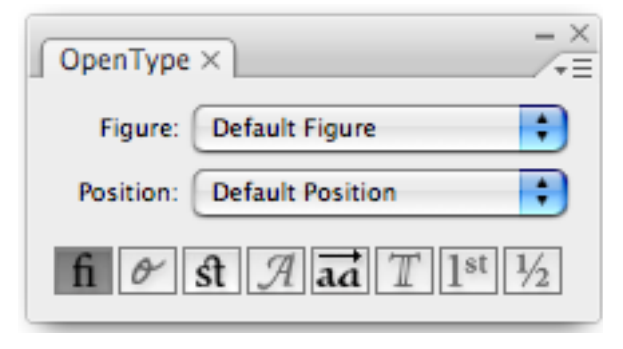

مواصفات اخلطوط احلديثة OpenType

**الفقرة Paragraph**

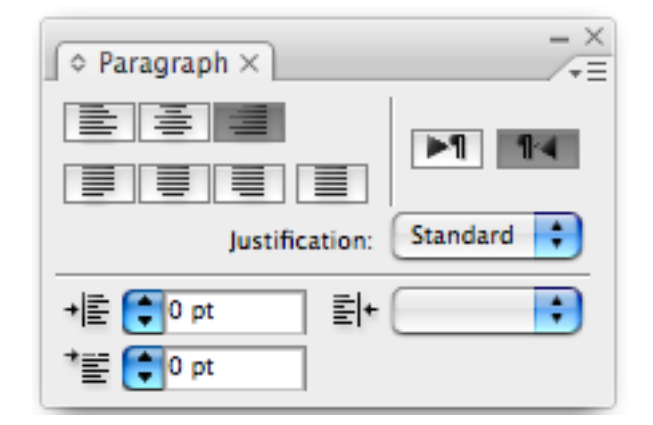

مواصفات الفقرة

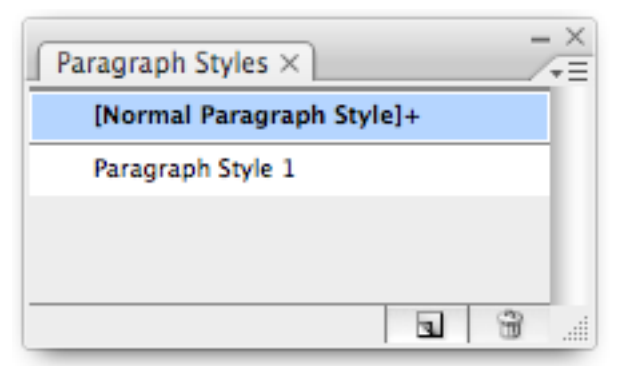

مواصفات الفقرات اجلاهزة

# **احلقول Tabs**

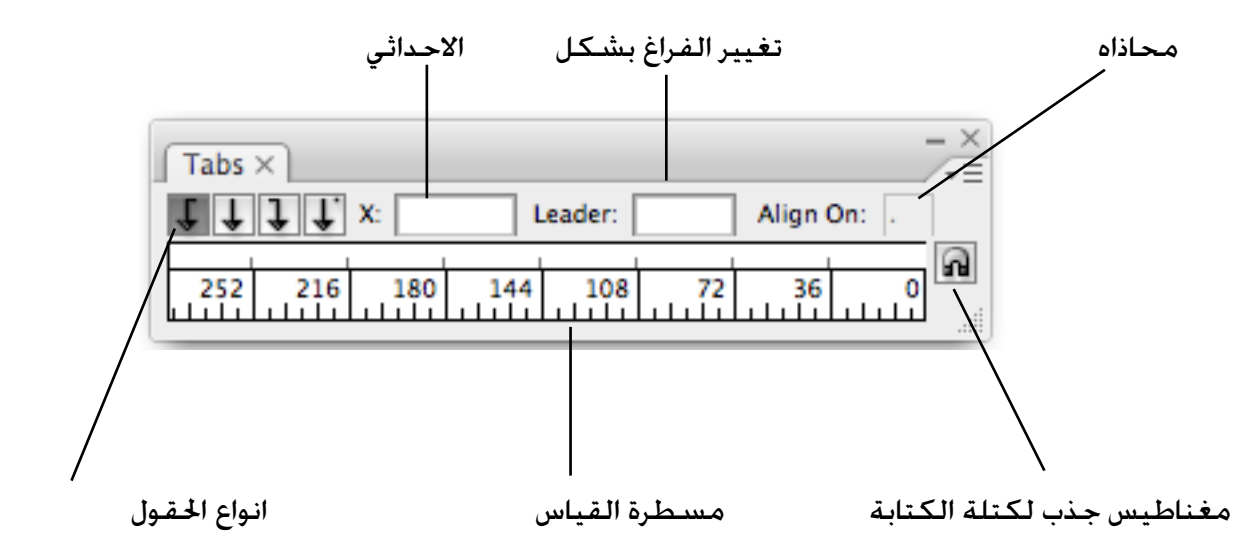

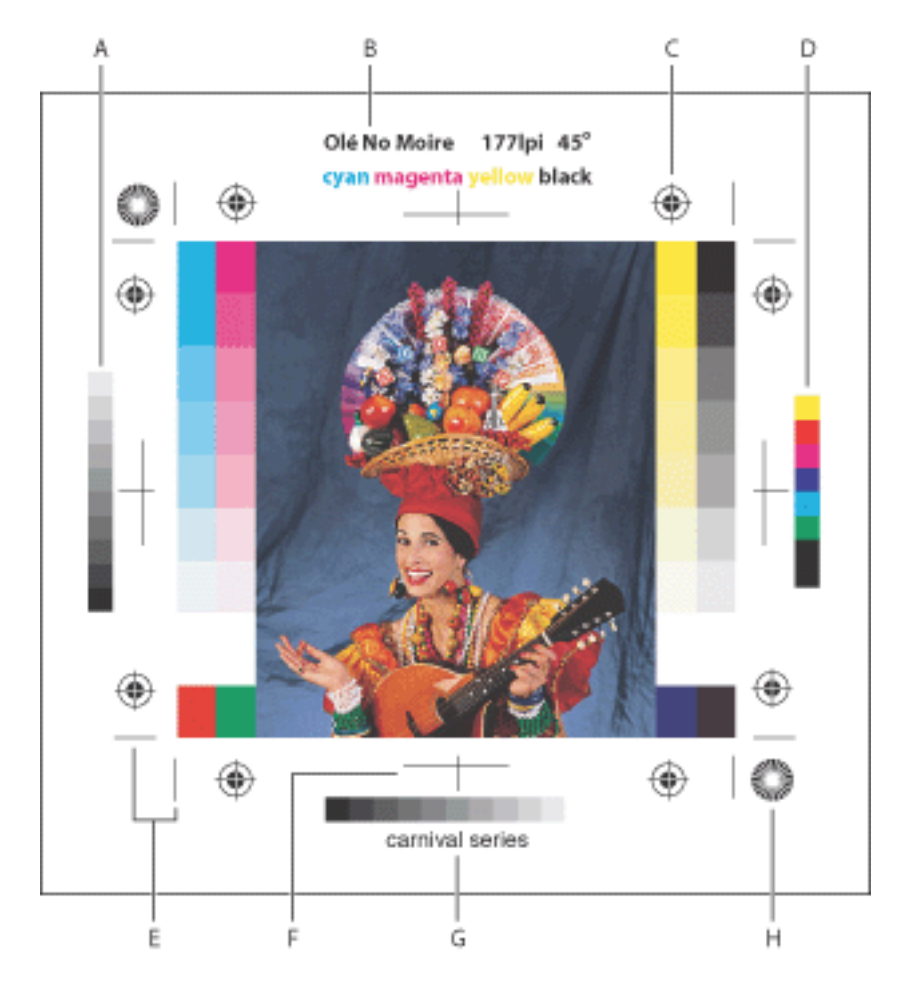

- A. Gradient tint bar
- B. Label
- C. Registration marks
- D. Progressive color

### bar

- E. Corner crop mark
- F. Center crop mark
- G. Description
- H. Star target
- A شبكات اللون
	- B اسم امللف
- C عالمات التسجيل
	- D عمود االلوان
- E عالمات القص بالزوايا
- F عالمات منتصف امللف
	- G بيانات امللف
	- H جنمة ظبط االفالم

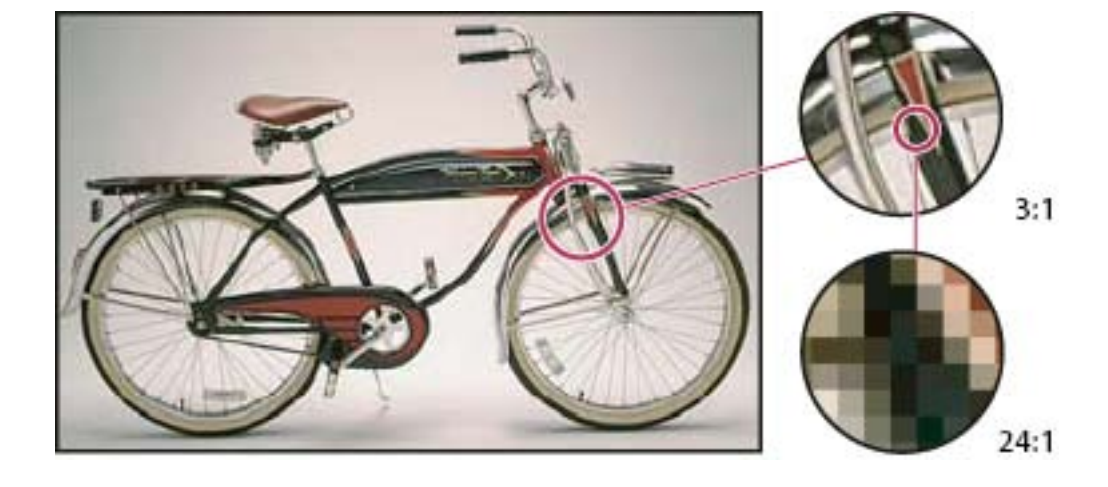

### صورة Raster من برنامج ادوبي فوتوشوب

صورة Vector من برنامج ادوبي اليستريتور

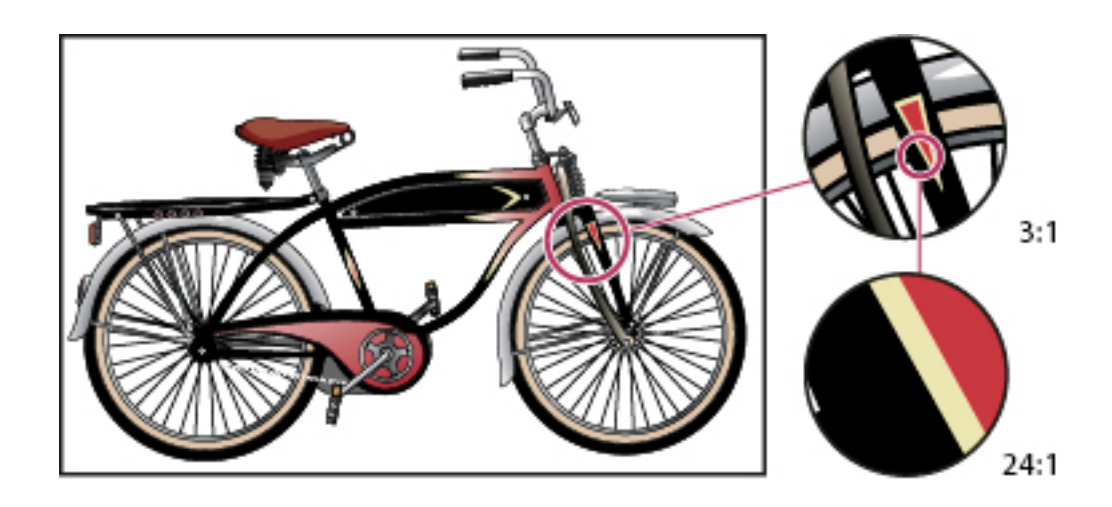

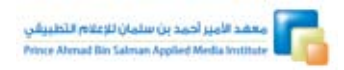

.<br>تليفون : 264266 1 1 1441 / 106767 (1) 1441 حتويله: ) 237 / 235 / 231 ( فاكس رقم:  $201(1)$  +911()

البريد اإللكتروني: sa.com.asami@registrar